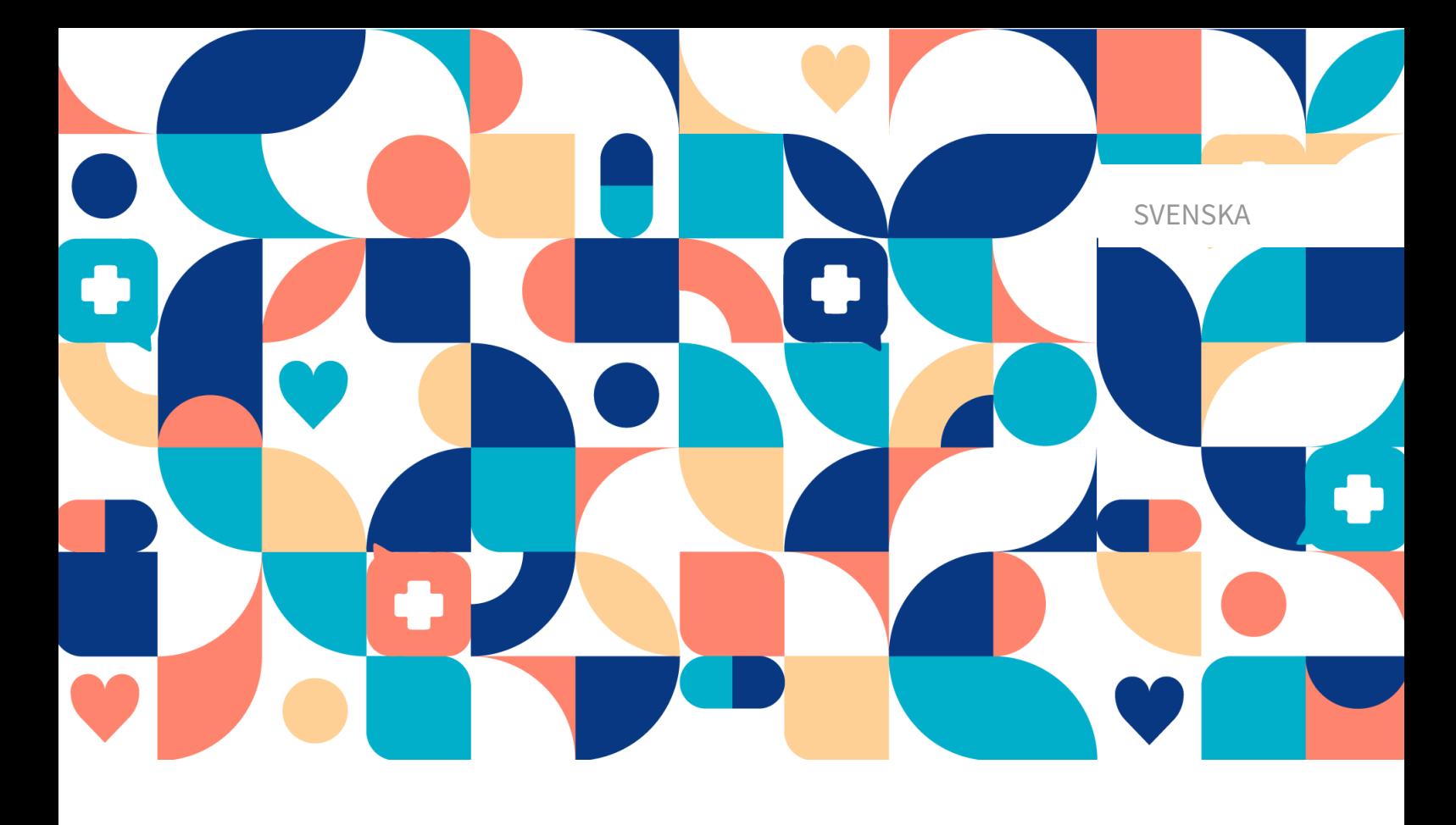

# platform<sup>24</sup>

# ANVÄNDARMANUAL - CONTENT STUDIO

Manualversion 2.0 2024-01-11

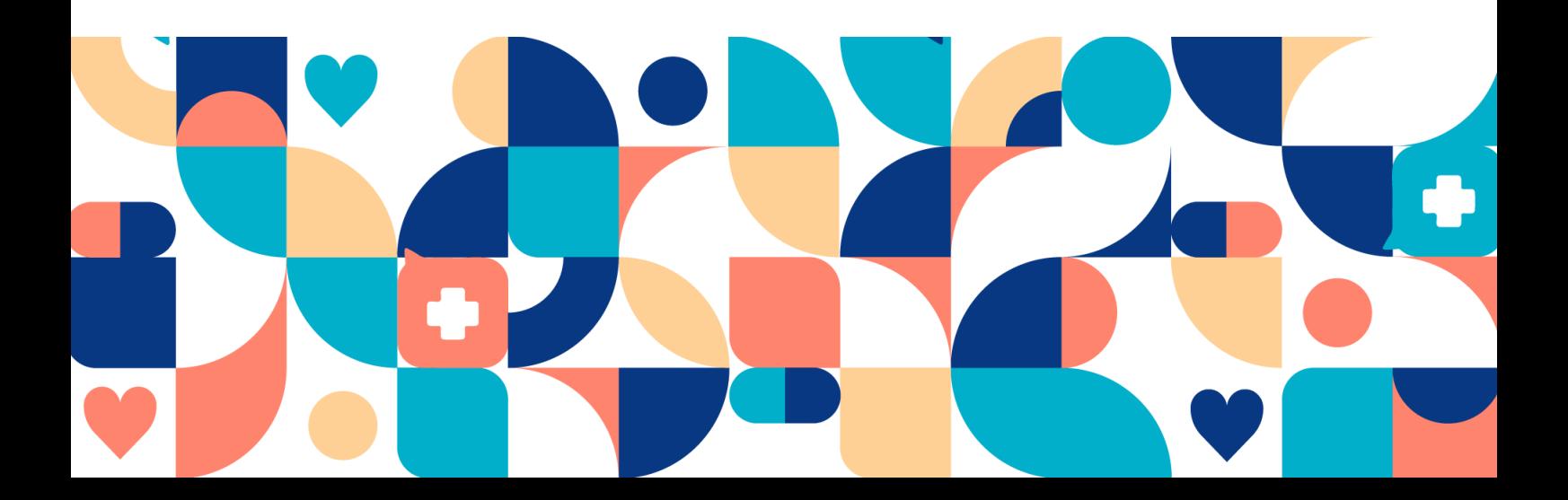

### Copyright © 2024 Platform24 Healthcare AB

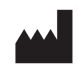

#### **Platform24 Healthcare AB**

Västra Järnvägsgatan 7, SE-111 64 Stockholm, Sweden

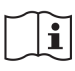

Se bruksanvisningen: eIFU tillhandahålls via produkten och via tillverkarens webbsida.

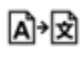

Denna manual är en översättning från originalspråket, engelska (en).

Paligo intern publikationsversion 9.0

Paligo publikations-ID 18969 (UUID-1854aa46-140e-0550-92d7-c31c09a28cc7)

# Innehållsförteckning

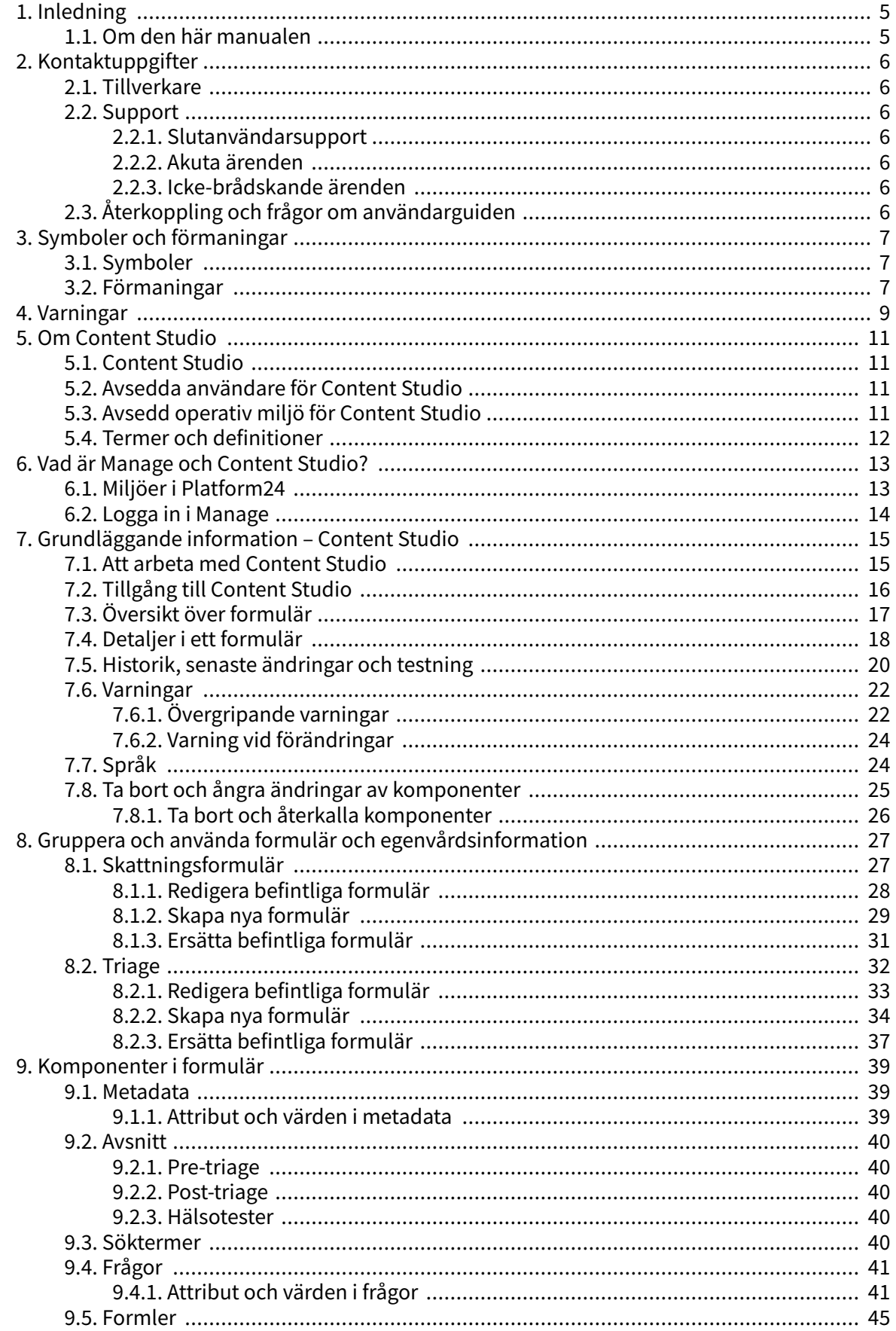

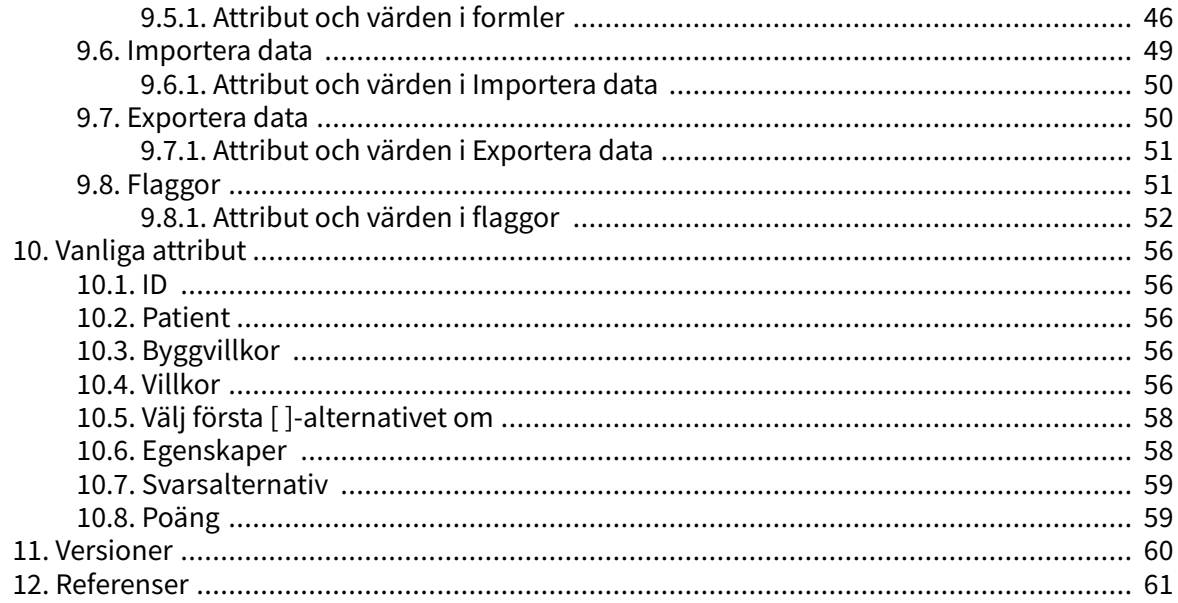

# <span id="page-4-0"></span>**1. Inledning**

### **1.1. Om den här manualen**

Detta är användarmanualen för Content Studio, användargränssnittet inom Manage för utvecklare av medicinskt innehåll.

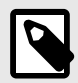

### **NOTERA**

Användarmanualen är kanske inte alltid helt uppdaterad när det gäller alla delar av användargränssnittet. Mindre delar av användargränssnittet, t.ex. uppdaterade namn på knappar, fält etc. leder inte alltid till en ny version av användarmanualen. Men alla förändringar i användargränssnittet kommer att meddelas i versionsanteckningarna vid tidpunkten för uppdateringen. Alla varningar kommer alltid att vara uppdaterade i användarmanualen, och nya varningar kommer dessutom att meddelas i versionsanteckningarna.

# <span id="page-5-0"></span>**2. Kontaktuppgifter**

### **2.1. Tillverkare**

Adress **Platform24 Healthcare AB**

Västra Järnvägsgatan 7

111 64 Stockholm

Sverige

Webbplats https://platform24.com

# **2.2. Support**

### **2.2.1. Slutanvändarsupport**

Om du har frågor om redigering av medicinskt innehåll kan du kontakta Customer Success Manager på Platform24.

### **2.2.2. Akuta ärenden**

För brådskande supportärenden ska användare ringa Platform24:s supporttelefonnummer nedan.

Telefon: +46 (0) 10-140 23 21

### **2.2.3. Icke-brådskande ärenden**

För alla icke-brådskande supportärenden ska användare skicka ett e-postmeddelande till supportens e-postadress nedan.

E-post: <support@platform24.com>

För frågor om andra tjänster eller moduler som din organisation vill köpa eller aktivera ska användare kontakta sin [Customer Success Manager](#page-11-0), (CSM) på Platform24.

### **2.3. Återkoppling och frågor om användarguiden**

För återkoppling och frågor om användarguiden kan du skicka ett e-brev till e-postadressen till supporten för användardokumentation nedan.

E-post: <support@platform24.com>

# <span id="page-6-0"></span>**3. Symboler och förmaningar**

### **3.1. Symboler**

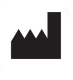

Tillverkare

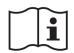

Se bruksanvisningen

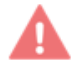

Varning

Aे→凤 Översättning

### **3.2. Förmaningar**

Detta avsnitt beskriver förmaningar som används i användarmanualerna.

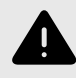

#### **VARNING**

En varning anger en farlig situation som, om den inte undviks, kan leda till dödsfall eller allvarlig skada.

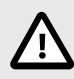

### **OBSERVERA**

En förmaning om att observera försiktighet anger en farlig situation som, om den inte undviks, kan leda till mindre eller måttlig skada.

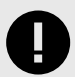

#### **VIKTIGT**

En förmaning om att något är viktigt anger information som är viktig för användaren att ta del av.

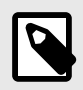

#### **NOTERA**

En notering anger information som användaren bör ta del av.

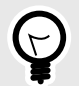

### **TIPS**

Ett tips anger rekommendationer för användaren.

# <span id="page-8-0"></span>**4. Varningar**

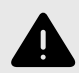

#### **VARNING**

Alla konfigurationsändringar (anpassningar, texter, regler, medicinskt innehåll etc.) utförs i Manage i produktion men bör genomgå en granskningsprocess innan de aktiveras i produktion.

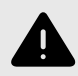

#### **VARNING**

Med produkten i aktivt läge administrerar Manage Clinic, där vårdpersonal tar emot riktiga patienter och patientappen, där riktiga patienter gör sin digitala vårdresa. Alla förändringar måste granskas innan de släpps i produktion.

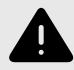

#### **VARNING**

Alla förändringar av det medicinska innehållet via Content Studio har betydande påverkan på patientresan. Det ställer höga krav på att alla som redigerar i Content Studio har fått utbildning i hur verktyget fungerar och att de använder den här guiden för att förstå funktionerna bättre.

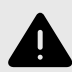

#### **VARNING**

Det medicinska ansvaret för innehållsförändringar ligger hos den partner som genomför förändringarna. Det innebär att ansvaret för att testa att alla ändringar som görs fungerar som avsett också ligger hos partnern.

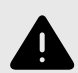

#### **VARNING**

Var noggrann med att testa alla ändringar som gjorts och identifiera eventuella följdförändringar som krävs för att säkerställa patientsäkra flöden.

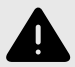

#### **VARNING**

Att ta bort en komponent kan innebära en risk för patientsäkerheten om inte en noggrann analys av effekterna görs. Var noggrann med att eventuella förändringar som gjorts testas och identifiera eventuella följdförändringar som krävs för att säkerställa patientsäkra flöden.

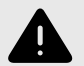

#### **VARNING**

Att redigera och lägga till skattningsformulär kan innebära en risk för patientsäkerheten om inte en noggrann analys av effekterna utförs. Var noggrann med att eventuella ändringar som gjorts testas och identifiera eventuella följdförändringar som krävs för att säkerställa patientsäkra flöden.

# <span id="page-10-0"></span>**5. Om Content Studio**

### **5.1. Content Studio**

Content Studio är det användargränssnitt som ger kunderna möjlighet att skapa sina egna formulär som inte är avsedda för routning, dvs. skattningsformulär, formulär för anamnes och administrativa formulär.

Skattningsformulär är formulär som kan användas för att bedöma till exempel sinnesstämning ([MADRS-S](#page-11-0)). Dessa kan skickas ut kontinuerligt till patienten, vilket gör det möjligt för vårdpersonalen att se trender baserat på svaren från skattningsformulären.

Administrativa formulär är formulär såsom sjukskrivning, kontakt med vårdcentral eller information inför ett besök.

Formulär kan också utvecklas för att samla in anamnes och annan relevant medicinsk information från patienten.

Kunden kan använda det medicinska innehåll som tillhandahålls av Platform24 parallellt, men de kan inte ha några beroenden.

### **5.2. Avsedda användare för Content Studio**

Utvecklare av medicinskt innehåll som konfigurerar formulär.

#### **Detaljer**

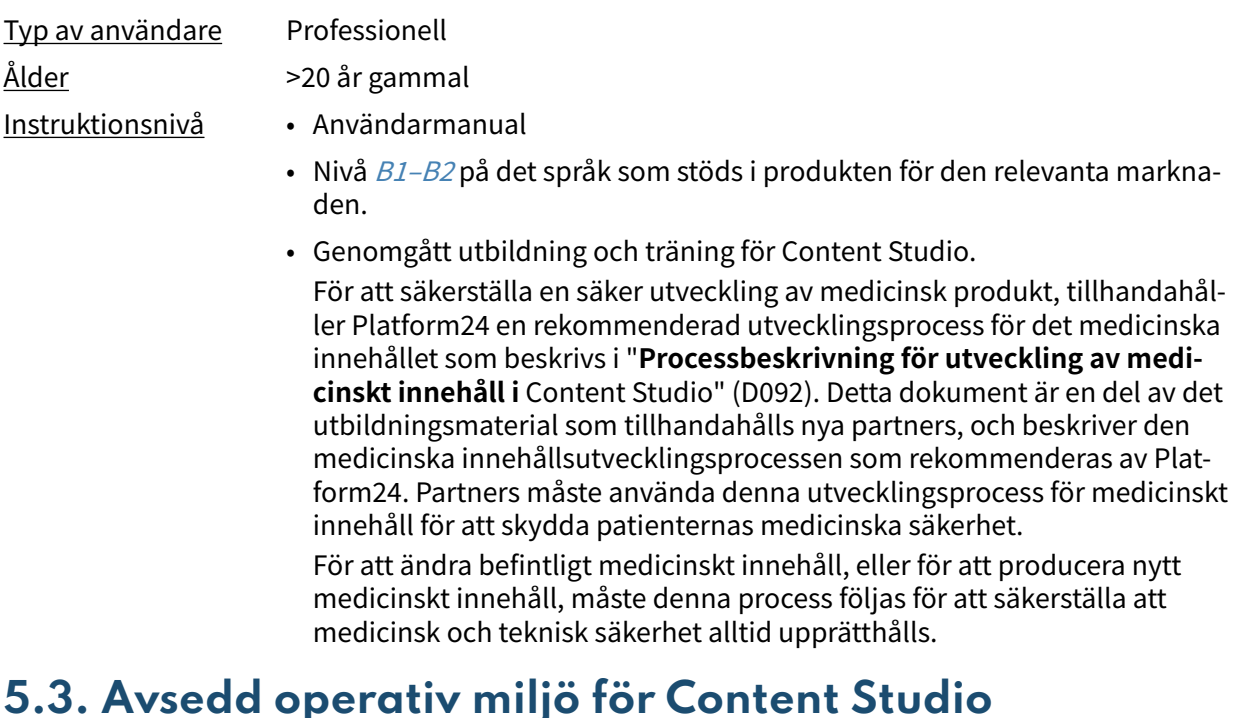

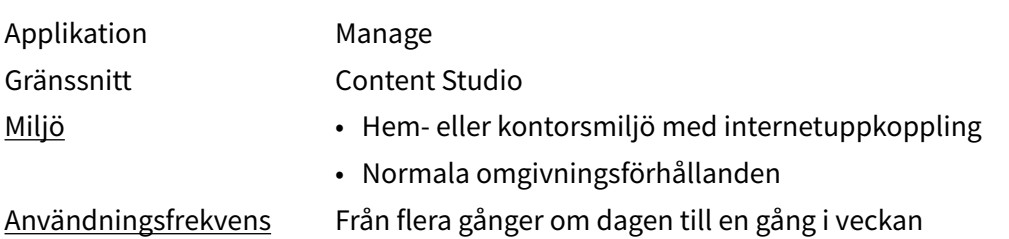

<span id="page-11-0"></span>Plattform Produkten används på en standard-PC med följande minimikrav: • Hårdvara; dual-core processor, 4 GB RAM • Programvara; senaste versionerna av Edge, Safari, Chrome eller Firefox • Databandbredd; 300 kb/s (video) / 50 kb/s (röst) • IT-säkerhet; https **5.4. Termer och definitioner** B1–B2 B1–B2 i självbedömningsskalan Common European Framework of Reference (CEFR). t.ex. självständig användare av språket. Customer Success Manager (CSM) En CSM (Customer Success Manager) är kundens viktigaste strategiska rådgivare. CSM:en är även kundens huvudkontaktperson för alla avtalsrelaterade, ekonomiska frågor/problem. CSM:en är den första eskaleringspunkten för alla olösta frågor/förfrågningar/problem MADRS-S (MADRS) Montgomery-Åsberg Depression Rating Scale (MADRS) är ett diagnostiskt formulär med tio punkter som psykiatriker använder för att mäta svårighetsgraden av depressiva episoder hos patienter med humörstörningar.

> MADRS-S är en självskattningsversion med nio frågor från MADRSskalan som ofta används i klinisk praxis.

# <span id="page-12-0"></span>**6. Vad är Manage och Content Studio?**

Manage är en applikation vars huvudsyfte är att administrera användare samt konfigurera patientflöden i de patient- och vårdgivarapplikationer som ingår i Platform24. Förutom Manage består Platform24 även av Clinic (vårdgivarvy) och patientappen (eller patientappar). Vårdgivare arbetar i Clinic medan patienterna gör sina digitala vårdresor i patientapparna.

Manage är det administrativa gränssnittet där vårdgivare kan hantera inställningar för Clinic, patientappen och det medicinska innehållet samt användarroller och åtkomstbehörigheter i Manage och Clinic.

Den del där användarna kan hantera det medicinska innehållet i Manage kallas för Content Studio. Det här dokumentet beskriver Content Studio och hur det kan användas för att redigera formulär.

### **6.1. Miljöer i Platform24**

Det finns två olika miljöer i Platform24.

#### • **Demomiljö**

Patientappen och Clinic kan när som helst testas i demomiljön för att lära sig hur plattformen fungerar. Här ska man även testa samtliga ändringar som gjorts i Content Studio innan de släpps till produktionsmiljön.

#### • **Produktionsmiljö**

Alla applikationer (Manage, Clinic och patientappen) i produktionsmiljön är i aktivt läge.

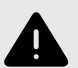

#### **VARNING**

Med produkten i *aktivt läge* administrerar Manage Clinic, där vårdpersonal tar emot riktiga patienter och patientappen, där riktiga patienter gör sin digitala vårdresa. Alla förändringar måste granskas innan de släpps i produktion.

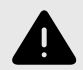

#### **VARNING**

Alla konfigurationsändringar (anpassningar, texter, regler, medicinskt innehåll etc.) utförs i Manage i produktion men bör genomgå en granskningsprocess innan de aktiveras i produktion.

### <span id="page-13-0"></span>**6.2. Logga in i Manage**

All redigering av medicinskt innehåll görs i Manage:s produktionsmiljö. Ändringarna sparas i demomiljön innan användarna aktivt kan besluta att publicera dem i produktionsmiljön för patientappen och Clinic. Ändringar som görs i produktionsmiljön testas i demomiljön.

• **Produktionsmiljö:** Gå in på<https://manage.platform24.se/> och logga in med den autentiseringsmetod du föredrar.

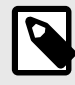

#### **NOTERA**

Vissa kunder kan ha en unik länk till miljön. Prata med din superanvändare på Platform24 om länken inte fungerar.

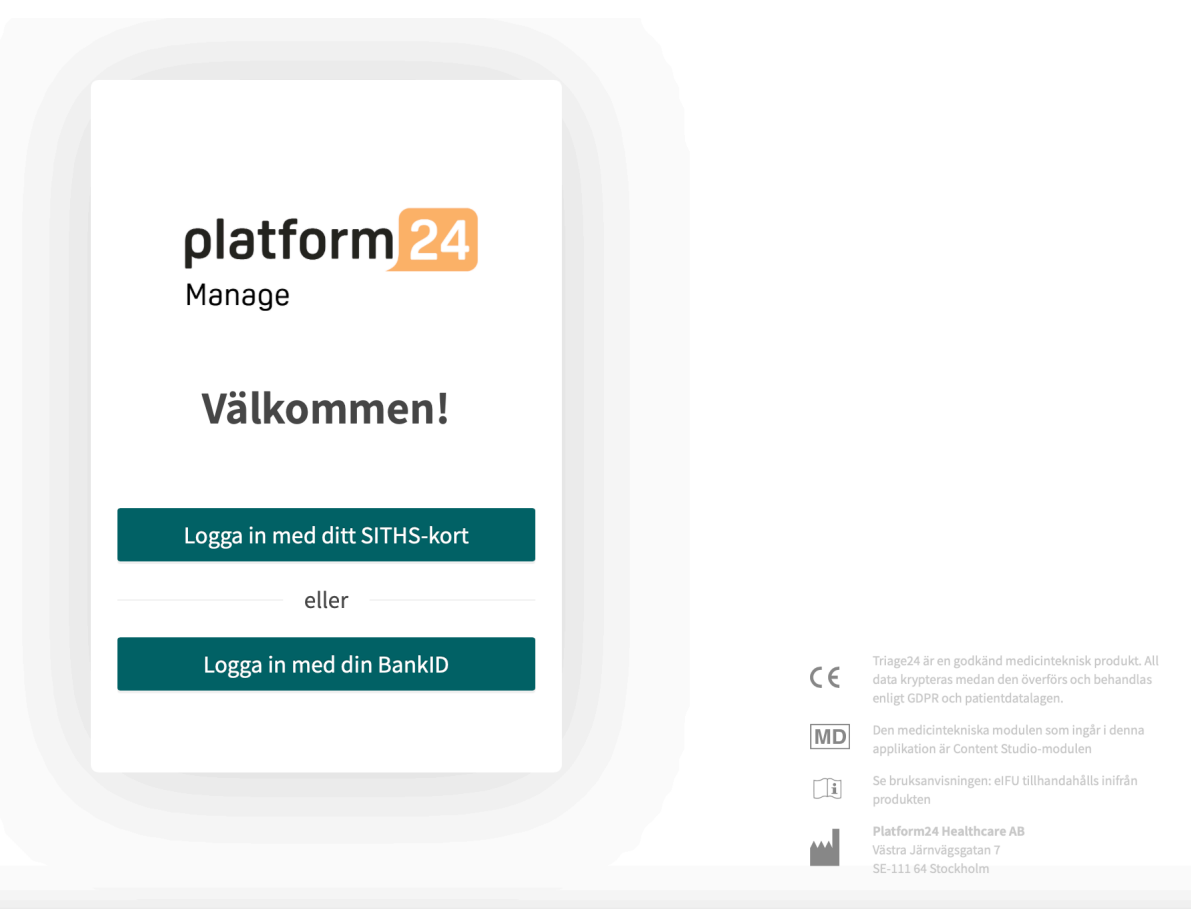

• Välj i nästa steg vilken partner som ska hanteras och klicka på **Godkänn**.

# <span id="page-14-0"></span>**7. Grundläggande information – Content Studio**

### **7.1. Att arbeta med Content Studio**

Content Studio används för att redigera det medicinska innehåll som ingår i avtalet med Platform24 och för att skapa egna formulär. Alla förändringar som görs gäller endast för den partner som gör dem.

De förändringar som gjorts i det medicinska innehållet med hjälp av Content Studio måste valideras innan det används i produktionsmiljön med riktiga patienter. Utöver de valideringssteg som är inbyggda i verktyget är det upp till varje partner att utveckla en validerings- och testprocess för de medicinska förändringarna.

När förändringar görs i det medicinska innehållet i Content Studio kan och bör de kontrolleras i partnerns respektive demoapplikationer av patientappen samt Clinic.

Utöver en partners egna validerings- och testprocesser kommer en teknisk granskning av förändringarna att genomföras när en partner anser att deras egna validerings- och testprocesser är redo att produktionsättas. Syftet med den tekniska granskningen är att kontrollera att eventuella förändringar inte påverkar de tekniska förutsättningarna för att formulären ska kunna användas. I den tekniska granskningen ingår INTE att kontrollera vilken inverkan eventuella medicinska förändringar kan ha, utan endast att de utförs korrekt på ett sätt som systemet kan hantera. Ett exempel är att kontrollera att villkoren är korrekt skrivna ur ett tekniskt perspektiv så att steg inte missas.

Alla ändringar som gjorts efter den föregående produktionssättningen kommer att ingå i den tekniska granskningen. En rekommendation till partners är att de kontinuerligt produktionssätter förändringar eftersom det minskar de tekniska granskningarnas omfattning.

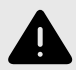

### **VARNING**

Alla förändringar av det medicinska innehållet via Content Studio har betydande påverkan på patientresan. Det ställer höga krav på att alla som redigerar i Content Studio har fått utbildning i hur verktyget fungerar och att de använder den här guiden för att förstå funktionerna bättre.

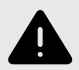

#### **VARNING**

Det medicinska ansvaret för innehållsförändringar ligger hos den partner som genomför förändringarna. Det innebär att ansvaret för att testa att alla ändringar som görs fungerar som avsett också ligger hos partnern.

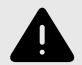

#### **VARNING**

Var noggrann med att testa alla ändringar som gjorts och identifiera eventuella följdförändringar som krävs för att säkerställa patientsäkra flöden.

# <span id="page-15-0"></span>**7.2. Tillgång till Content Studio**

En huvudmeny visas till vänster när du loggar in i Manage.

• Dra musen över rubriken **Medicinskt innehåll**.

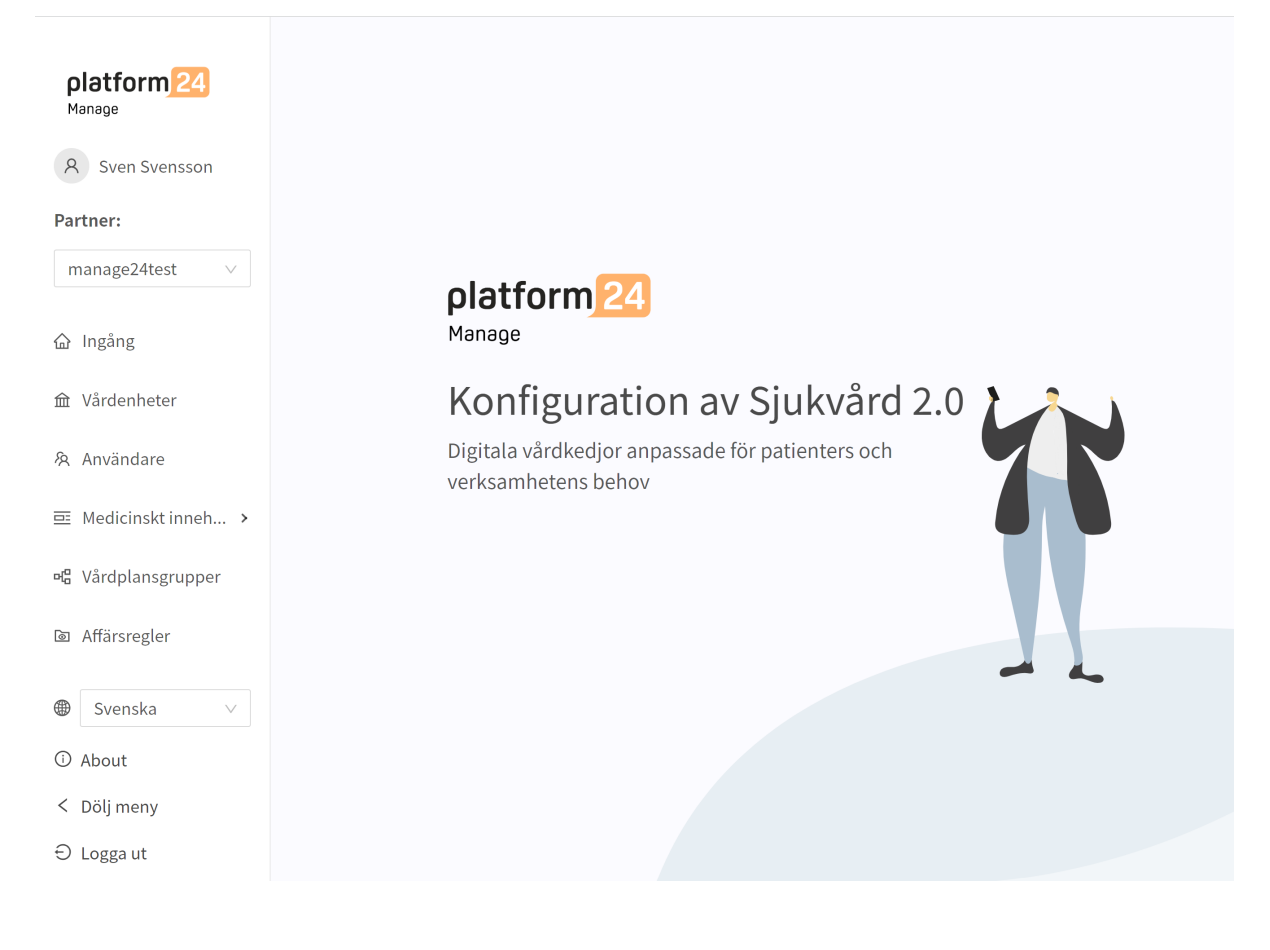

<span id="page-16-0"></span>• De olika undermenyerna under rubriken Medicinskt innehåll innehåller olika formulär. Välj vilken **undermeny** du vill öppna.

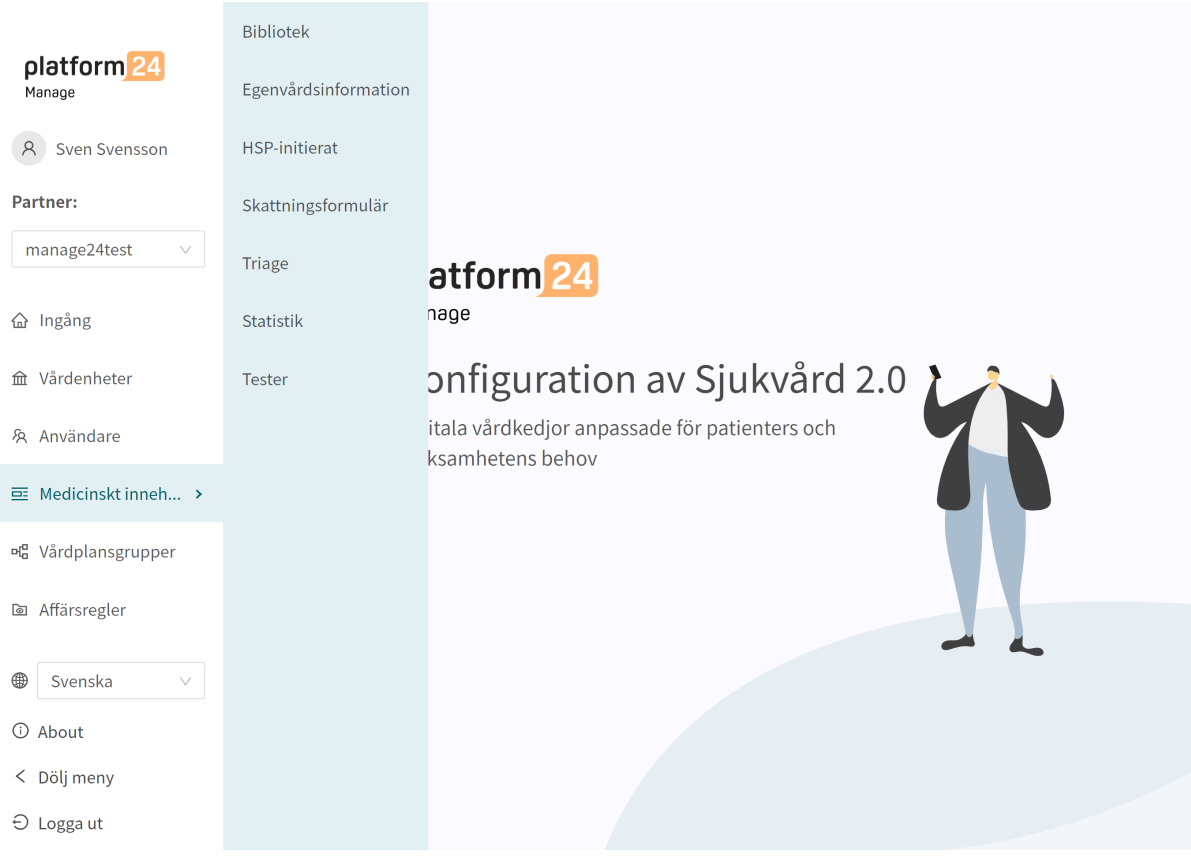

- **Skattningsformulär**: Innehåller formulär som kan användas för att skatta till exempel mående (*[MADRS-S](#page-11-0)*). Dessa kan skickas ut kontinuerligt till patienten, vilket innebär att vårdpersonal kan se trender baserade på svaren i skattningsformulären.
- **Bibliotek**: Ej tillämpligt.
- **HSP-initierat**: Används ej.
- **Egenvårdsinformation**: Ej tillämpligt.
- **Triage**: Innehåller alla formulär utom skattningsformulären.
- **Statistik**: Ej tillämpligt.
- **Tester**: Ej tillämpligt.

## **7.3. Översikt över formulär**

En översikt över de formulär som finns tillgängliga i varje undermeny visas under varje undermeny (**Skattningsformulär**, **Triage**).

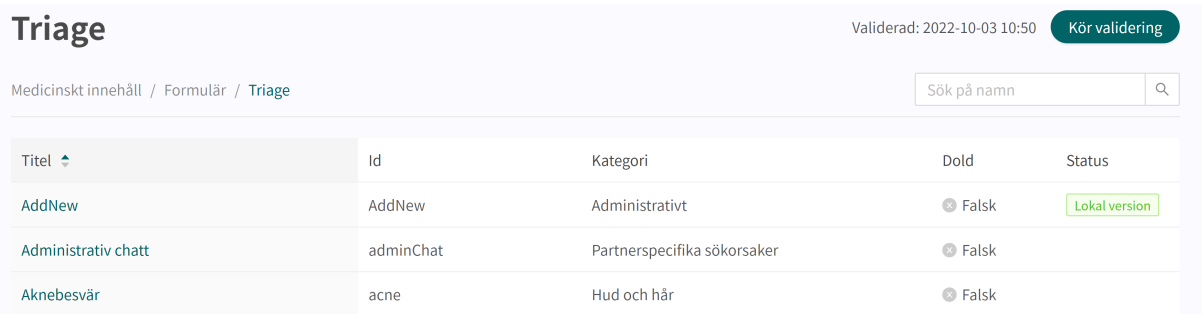

- <span id="page-17-0"></span>**Titel** Kolumnen visar den titel som formuläret har fått. Denna är språkspecifik och kan därför finnas på flera språk.
- **ID** Det ID formuläret ges. Det är så långt som möjligt på engelska eftersom det bör vara möjligt att använda ID i hela systemet och ska även vara nyckeln till formuläret på andra språk.
- **Kategori** Anger i vilken kategori formuläret ska grupperas. Det anges när ett formulär skapas.
- **Dold** Anger om formuläret är dolt för patienterna i patientappen och dolt för vårdpersonalen i Clinic eller inte. Formuläret skapas automatiskt med värdet "Falskt", vilket innebär att formuläret inte är dolt för patienterna och vårdpersonalen. Det kan ställas in för varje formulär om du klickar på dem.

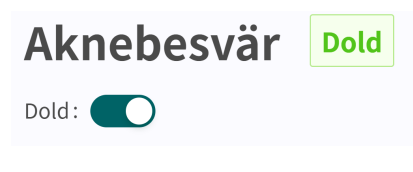

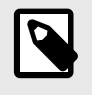

#### **NOTERA**

Detta är inte tillgängligt i undermenyn **Egenvårdsinformation**.

**Status** Formulär kan ha två värden för detta fält: **Lokal kopia** = formuläret skapas endast en gång för partnern.

**Tomt** = formuläret har inte ändrats jämfört med Platform24:s formulär.

### **7.4. Detaljer i ett formulär**

Ett specifikt formulär kan öppnas genom att du klickar på det i översikten i undermenyerna **Triage** eller **Skattningsformulär**.

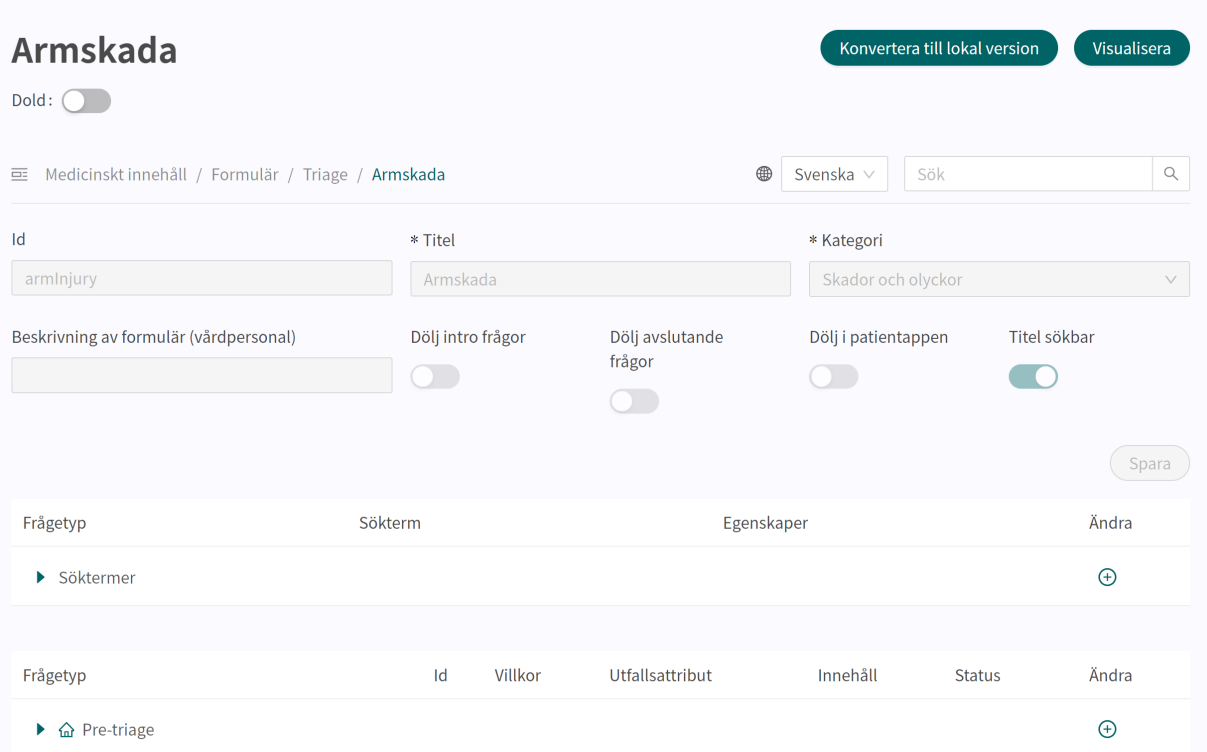

Följande information presenteras i översikten över formuläret.

**Metadata** Varje formulär innehåller ett avsnitt som heter **Metadata** med innehåll som kan ses längst upp i formuläret. **Metadata** är grunduppgifter som används för att fastställa grundinställningar för formuläret. Se avsnittet [Metadata \[39\]](#page-38-0) om du vill veta mer.

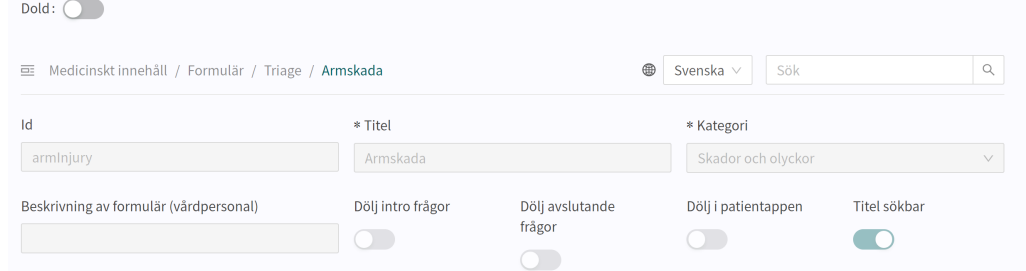

**Dold** Anger om formuläret ska vara dolt för patienterna i patientappen och dolt för vårdpersonalen i Clinic eller inte. Formuläret skapas automatiskt med värdet "Falskt", vilket innebär att formuläret är synligt för patienterna och vårdpersonalen. Det kan ställas in för varje formulär om du klickar på dem.

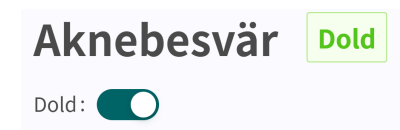

**Visualisera** I varje formulär kan du visualisera hur formuläret ser ut med varje komponent. Klicka på knappen **Visualisera** för att öppna den interaktiva visualiseringen.

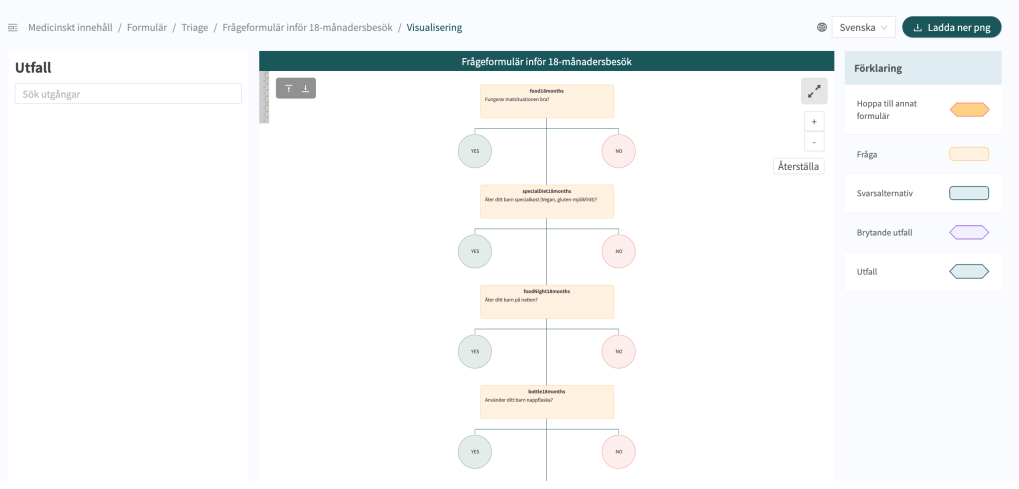

Du kan klicka på "**Ladda ner png**" för att ladda ner filen och visa den lokalt. Du kan även ändra språket i innehållet (om partnern har formulär på flera språk).

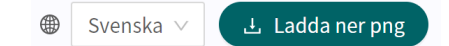

Med rullning kan du zooma in och ut i visualiseringen. Klicka och dra för att flytta fönstret. Klicka på expanderingsymbolen för att maximera och förstora visualiseringen i fönstret.

 $k$ 

<span id="page-19-0"></span>Om du klickar på en komponent i visualiseringsområdet visas beroenden och villkor för den specifika komponenten. Det kan t.ex. krävas ett tidigare jakande svar på en fråga för att denna specifika fråga ska aktiveras för patienten.

När en ändring görs i formuläret uppdateras visualiseringen. Det gör den till ett bra verktyg för att fastställa ändringar och för att användas som en del av valideringen innan ändringarna släpps till produktion.

### **7.5. Historik, senaste ändringar och testning**

**Senaste uppdateringen** Anger vilken användare som har gjort den senaste ändringen för partnern. Om status inte syns här beror det på att inga ändringar har gjorts sedan den senaste produktionsversionen.

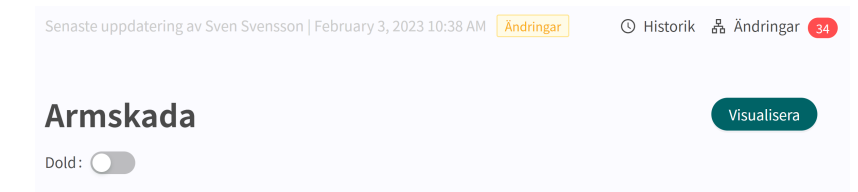

Om partnern har en pågående produktionssättning kommer den att anges här och inga ytterligare ändringar kan göras förrän produktionssättningen är klar.

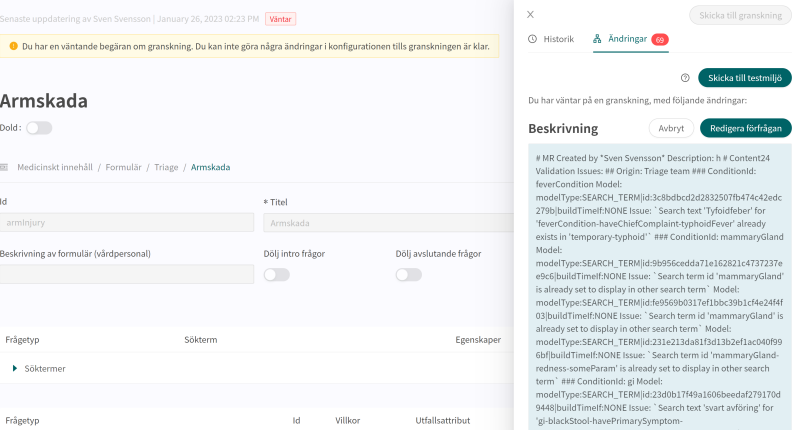

#### **Loggningshistorik**, **Ändringar**, **Skicka till testmiljön** och **Skicka för granskning**

Alla ändringar som gjorts för partnern sedan den senaste produktionsversionen visas i listan. Vad ändringen var, vem som gjorde ändringen, vilket datum och vilken tid och om ändringen har sparats på rätt sätt kan du se under **Ändringar**. Antalet ändringar visas och listas i den röda rutan. De senaste ändringarna får en status som informerar användarna om huruvida ändringarna "Passerade" eller "Misslyckades". Det är alltid den senaste ändringen (längst upp) som gäller. Om ändringen längst upp har godkänts har alla de underliggande också sparats korrekt. Om "Misslyckades" visas för de tre senaste ändringarna ska du kontakta implementeringsansvarig eller support på Platform24 för ytterligare hjälp.

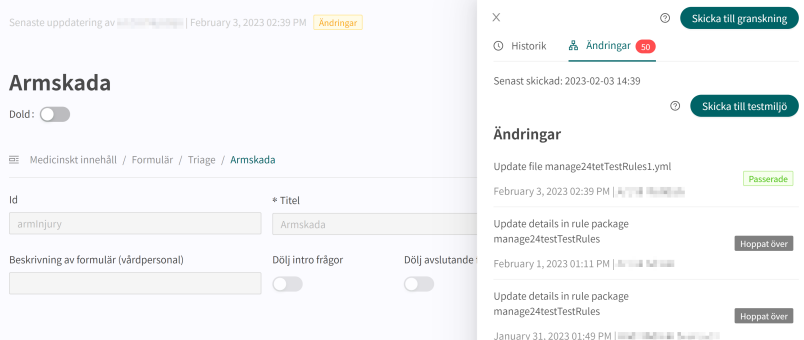

Information om tidigare produktionsversioner finns under fliken **Historik**. Mer information om vad produktionsversionen innebär (under **Visa detaljer**) finns här samt status som visar om produktionsversionen godkändes eller inte.

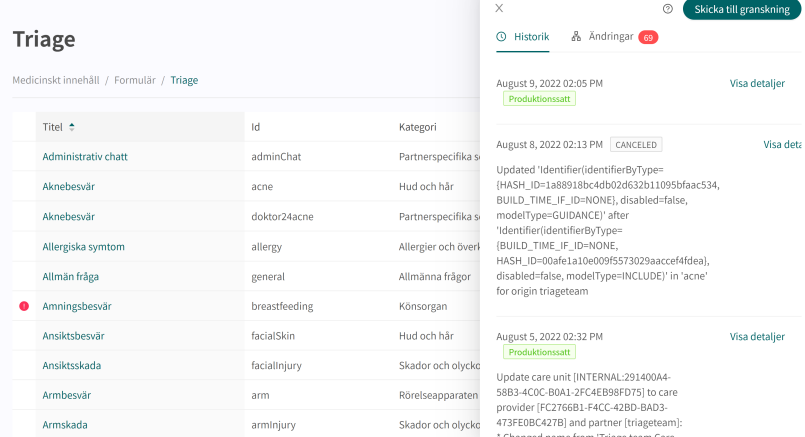

För att ändringar i Content Studio/Manage ska uppdateras i demoapplikationen av patientappen och Clinic (demo/testmiljö) måste man aktivt ladda upp ändringarna. När knappen "Skicka till testmiljön" är grön (på fliken Ändringar) finns det nya ändringar som kan skickas ut till demomiljön. För att ladda upp ändringarna i Content Studio/Manage klickar du på "**Skicka till testmiljön**". Alla ändringar som lagts till sedan den senaste uppdateringen av demomiljön skickas ut när du klickar på den knappen. Alla uppdateringar som listas under en ändring med status "Passerade" har kunnat laddas upp till testmiljön. Om knappen "Skicka till testmiljön" är grå finns det inga nya uppdateringar att ladda upp till testmiljön.

<span id="page-21-0"></span>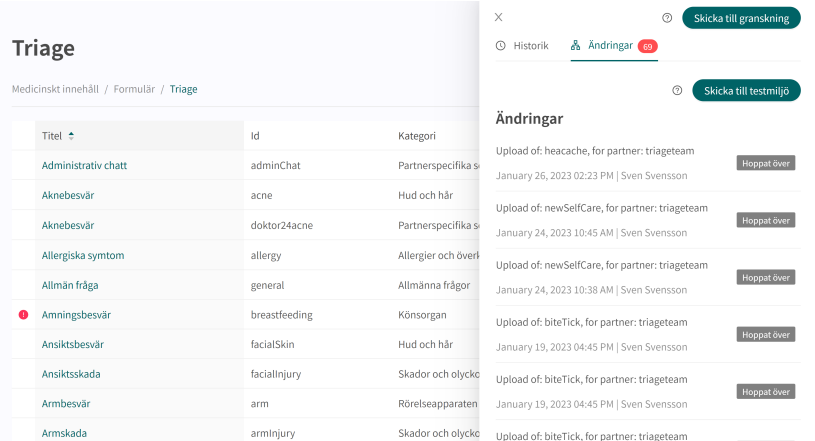

För att släppa de ändringar som gjorts för partnern till produktion klickar du på "**Skicka till granskning**". Det beskriver vilka ändringar som gjorts och vilken effekt ändringarna har. Skicka in begäran och vänta tills den tekniska granskningen är klar och den har släppts till produktion.

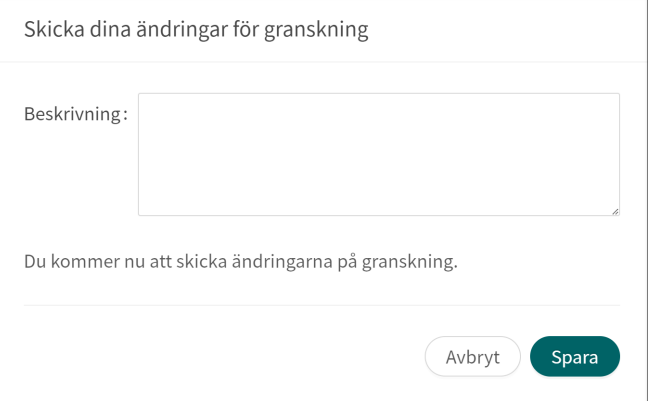

Du kan avbryta begäran genom att klicka på **Avbryt** om en granskning av ytterligare ändringar måste göras för partnern.

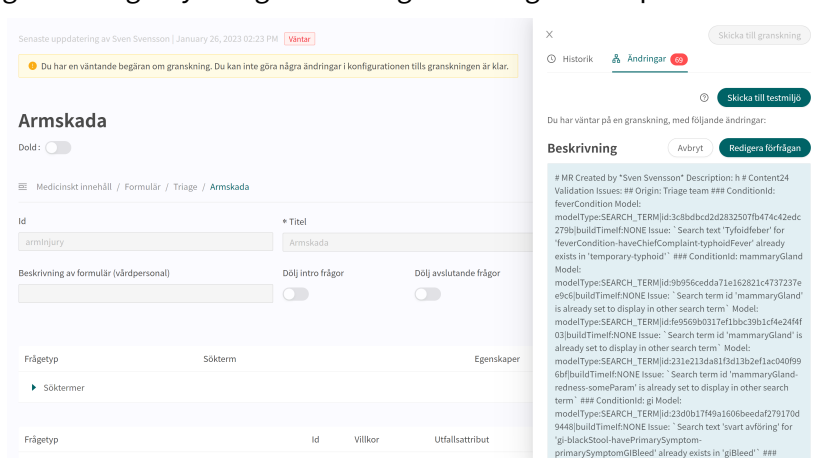

### **7.6. Varningar**

### **7.6.1. Övergripande varningar**

Ett rött utropstecken visas bredvid formulärets titel om det har gjorts några ändringar i formuläret som stör logiken. Utropstecknet visas i listan med alla formulär och vid den specifika komponent där logiken brutits. Information om det specifika felet visas om du drar musen över utropstecknet. Det kan till exempel innebära att man angivit ett felaktigt villkor som inte existerar. Bilderna nedan visar alla vyer där utropstecknet visas

Bilden nedan visar varningen med utropstecken i vyn **Triage**.

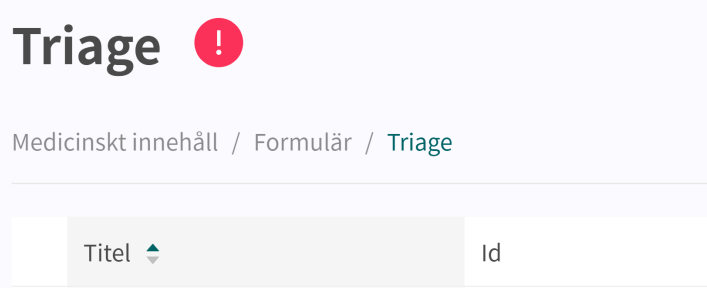

Bilden nedan visar utropstecknet vid formuläret där logiken brutits.

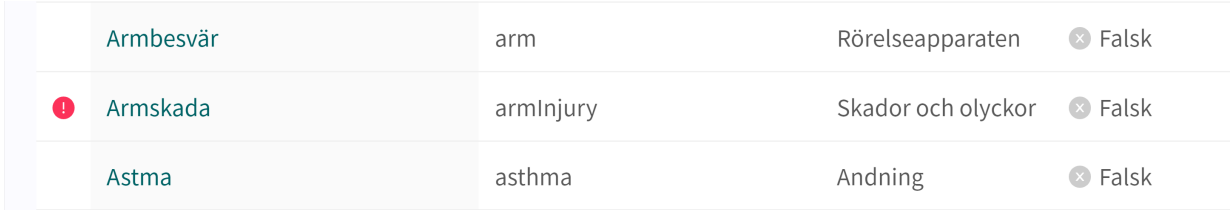

Bilden nedan visar utropstecknet i ett specifikt formulär.

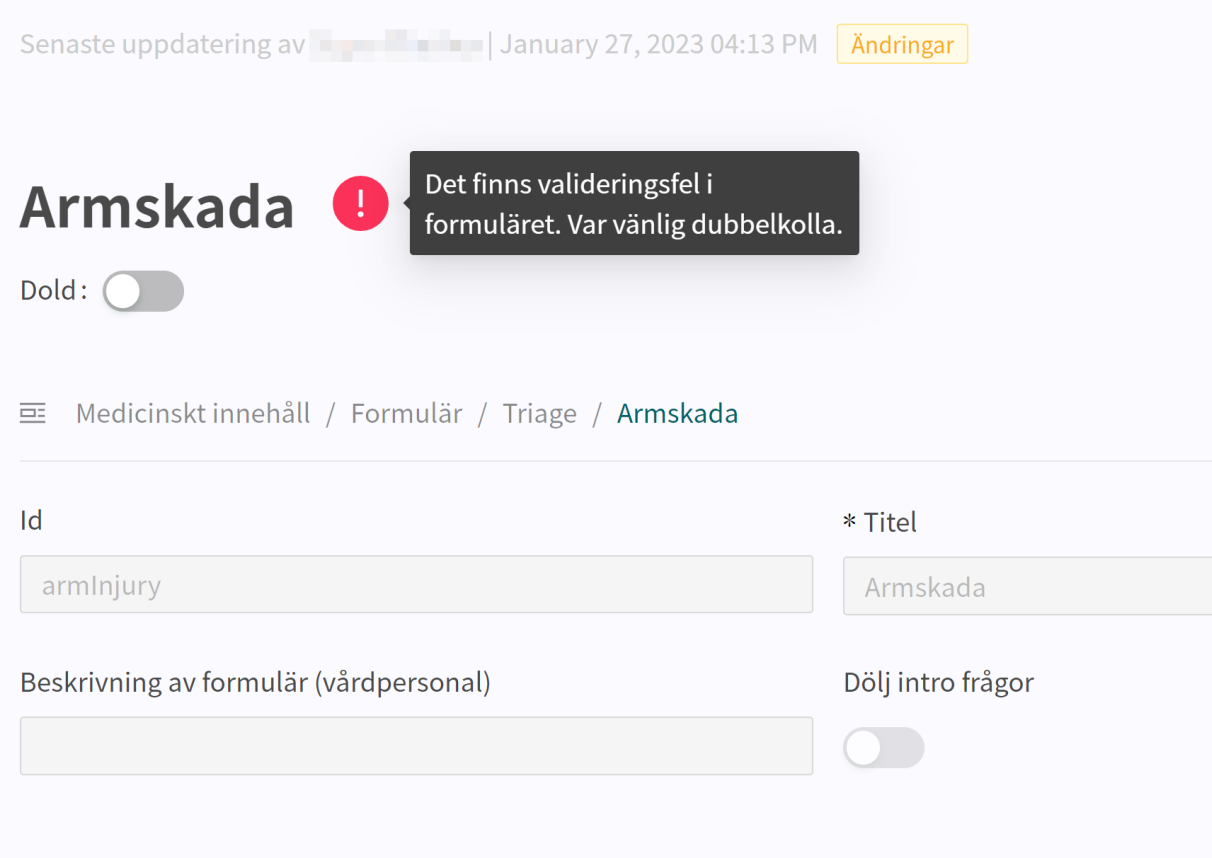

#### <span id="page-23-0"></span>Bilden nedan visar utropstecknet vid den specifika komponent där logiken brutits.

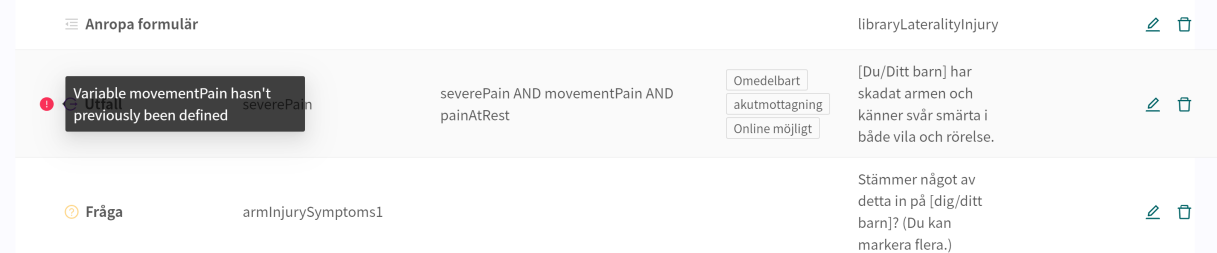

För att se till att formuläret inte innehåller någon bruten logik ska du alltid se till att formuläret inte har några röda utropstecken samt genomföra noggranna tester i patientappen för att utesluta fel och patientrisker. För att starta en ny validering trycker du på knappen "**Kör validering**". "**Kör validering**" görs i vyn **Triage** och startar en validering av alla formulär.

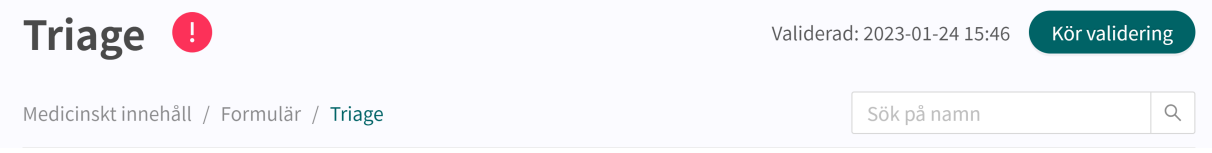

### **7.6.2. Varning vid förändringar**

Om villkoren i komponenterna förändras visas ett varningsmeddelande när förändringen sparas. Det görs för att påminna användarna om att alla ändringar som gjorts kan innebära en risk för patienterna. Varningen visas varje gång det har gjorts förändringar i villkoren.

### **7.7. Språk**

Formulär kan skapas och lämnas ut till patienten på flera olika språk. De språk som man kommit överens om att använda i Platform24 kommer att visas och kunna väljas för de olika Content Studio-komponenterna.

1. Börja med att välja vilket språk du vill använda i Manage i nedre vänstra hörnet.

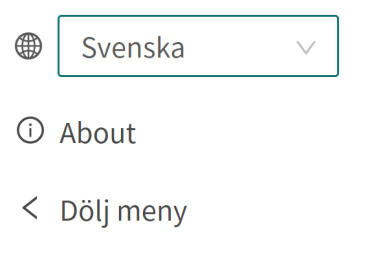

 $\Theta$  Logga ut

<span id="page-24-0"></span>2. Om du vill redigera ett formulär på ett annat språk väljer du Språk i översikten för att ändra språk i språkberoende fält (t.ex. fältet **Beskrivning**).

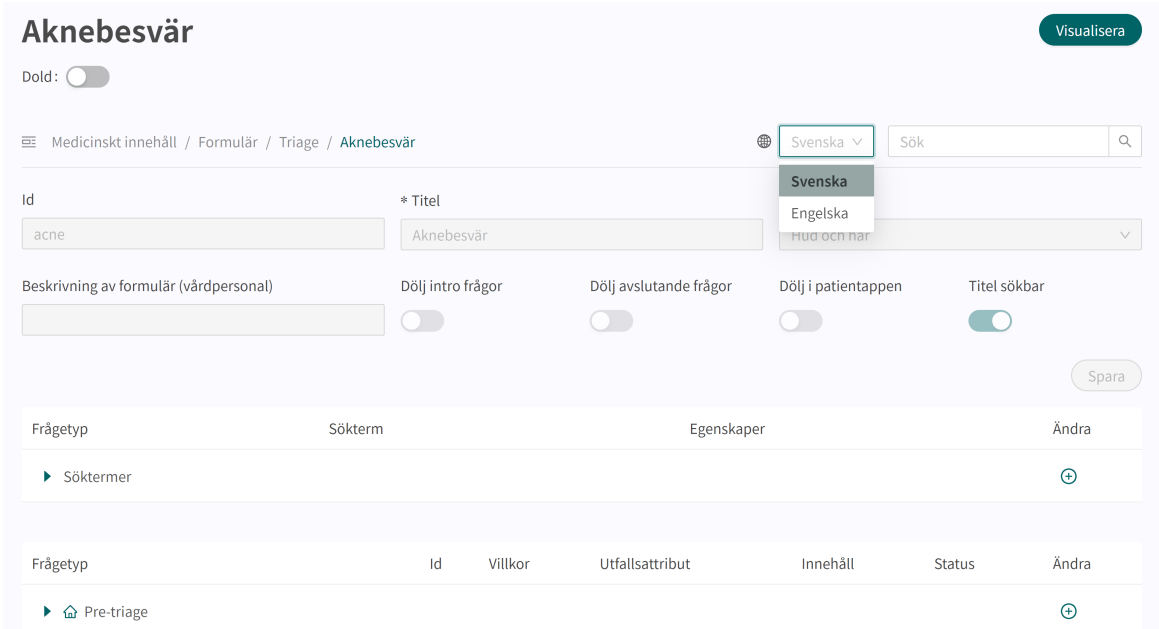

3. Om du vill ändra språket i en komponent, t.ex. när du redigerar en **Fråga**, klickar du på fältet och väljer det språk som texten ska visas på.

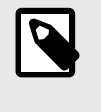

#### **NOTERA**

Texterna i programmet visas på de språk som valdes i steg 1, men innehållet i **Fråga** visas på det språk som valts i detta steg.

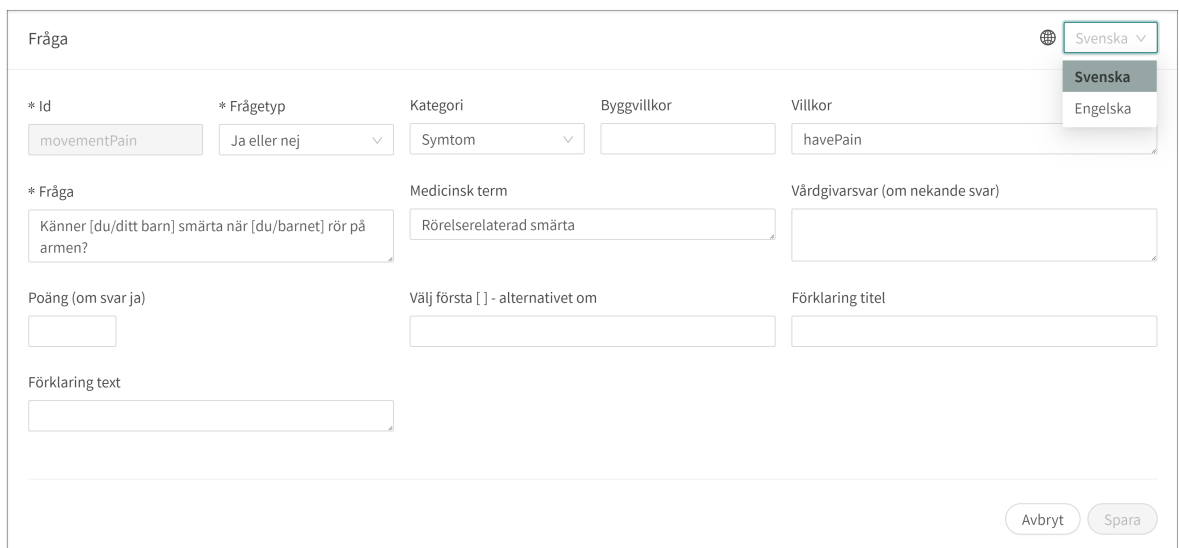

### **7.8. Ta bort och ångra ändringar av komponenter**

Formulär kan inte raderas helt och hållet. Men de kan avaktiveras i patientappen och i Clinic genom att de ställs in på "**Dolt**" (se avsnittet Översikt för att få veta mer) eller "**Dölj i patientappen**" (se avsnittet Metadata för att få veta mer).

### <span id="page-25-0"></span>**7.8.1. Ta bort och återkalla komponenter**

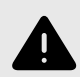

#### **VARNING**

Att ta bort en komponent kan innebära en risk för patientsäkerheten om inte en noggrann analys av effekterna görs. Var noggrann med att eventuella förändringar som gjorts testas och identifiera eventuella följdförändringar som krävs för att säkerställa patientsäkra flöden.

Komponenterna i ett formulär kan tas bort för att anpassa formuläret till en partners verksamhet. Klicka på ikonen "**Papperskorg**" <sup>III</sup> bredvid ikonen "**Penna**"  $\angle$  för att ta bort en komponent

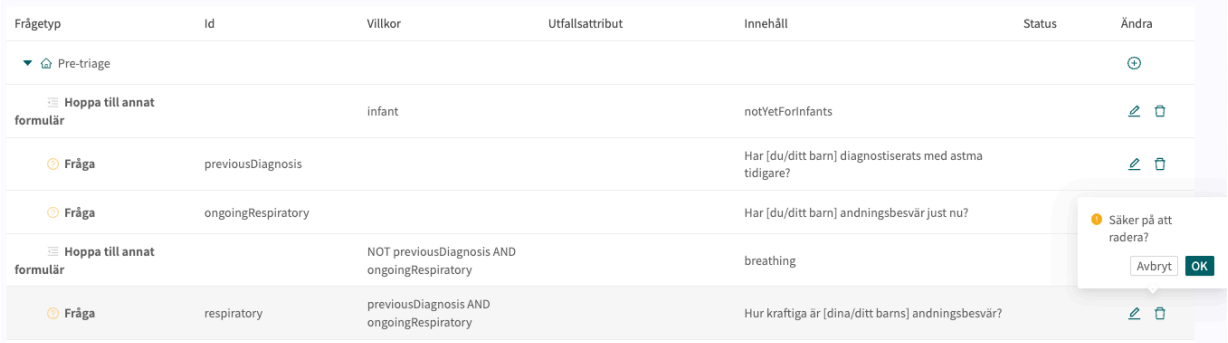

# <span id="page-26-0"></span>**8. Gruppera och använda formulär och egenvårdsinformation**

### **8.1. Skattningsformulär**

Skattningsformulär är kodifierade skattningsskalor som **MADRS-S**, **Dudit** och **Audit**. Skattningsformulären har alltid kategorin: **Skattningsformulär** och skickas från Clinic till patienten.

Dessa formulär innehåller frågor där svaren skattas enligt internationella eller nationella standarder. Systemet räknar samman användarens poäng, vilket i sin kliniska kontext i sin tur ger vårdpersonal information om patientens aktuella välbefinnande i Clinic.

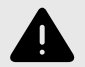

#### **VARNING**

Att redigera och lägga till skattningsformulär kan innebära en risk för patientsäkerheten om inte en noggrann analys av effekterna utförs. Var noggrann med att eventuella ändringar som gjorts testas och identifiera eventuella följdförändringar som krävs för att säkerställa patientsäkra flöden.

### <span id="page-27-0"></span>**8.1.1. Redigera befintliga formulär**

Om du vill redigera ett befintligt skattningsformulär klickar du på undermenyn "**Skattningsformulär**" under menyn "**Medicinskt innehåll**". Välj sedan det skattningsformulär du vill redigera. Befintliga skattningsformulär i statuskolumnen väljs inte.

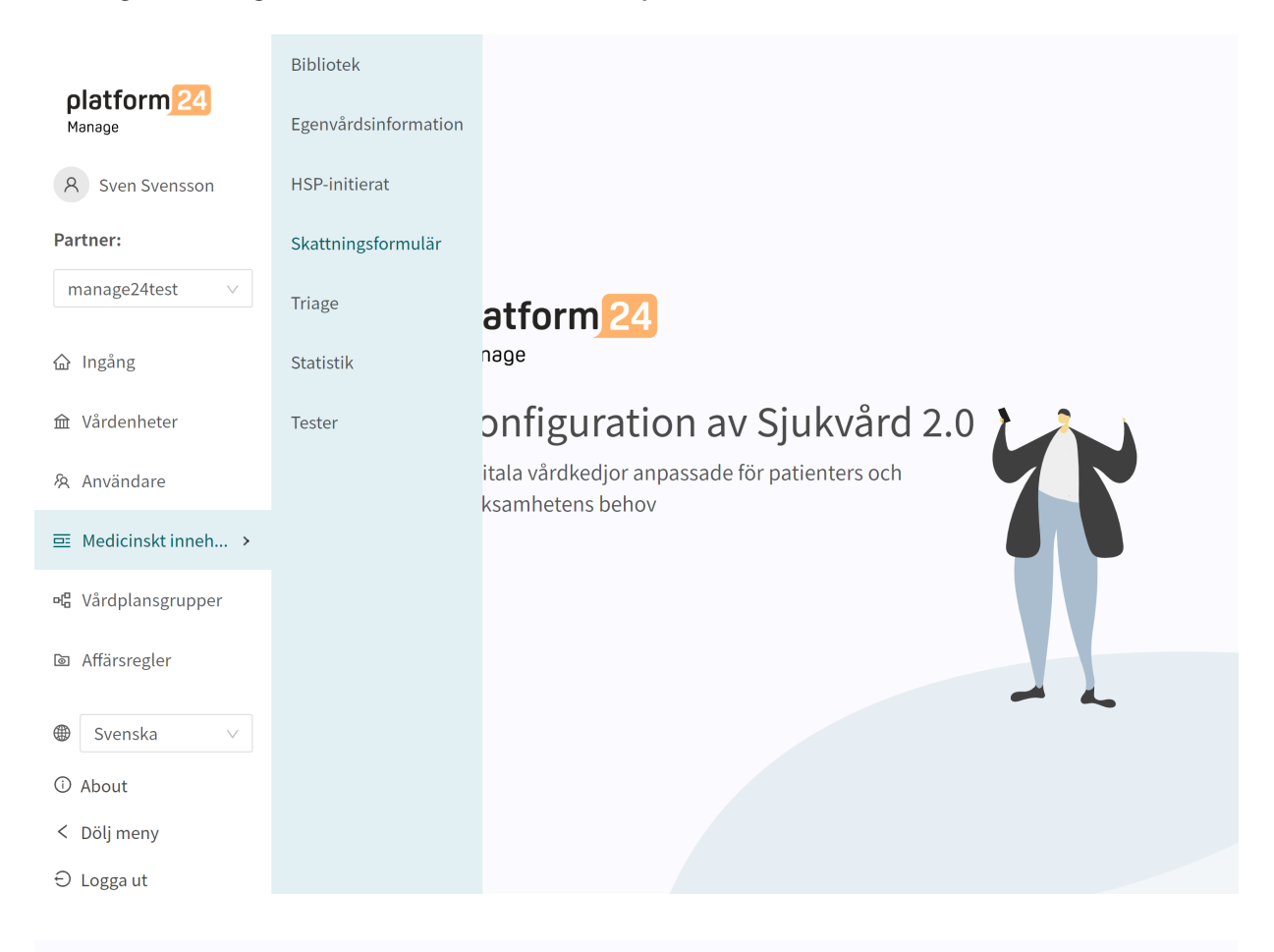

Senaste uppdatering av Signe Winther | January 25, 2023 12:40 PM | Ändringar

① Historik 옮 Ändringar (13)

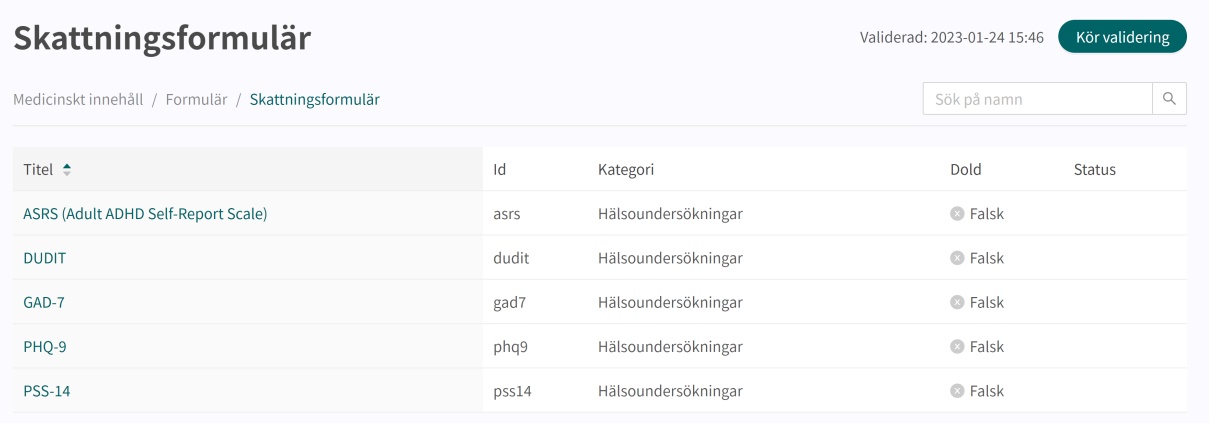

Klicka på det formulär som ska redigeras (klicka på titeln som visas i kolumnen "**Formulär**").

<span id="page-28-0"></span>Skattningsformulär har alltid kategorin "**Skattningsformulär**" och har alltid avsnittet "**Hälsotest**" där komponenterna finns tillgängliga. Klicka på plusikonen  $\oplus$  för att lägga till en ny komponent i avsnittet eller klicka på **pennan** i vid en komponent för att redigera den befintliga komponenten.

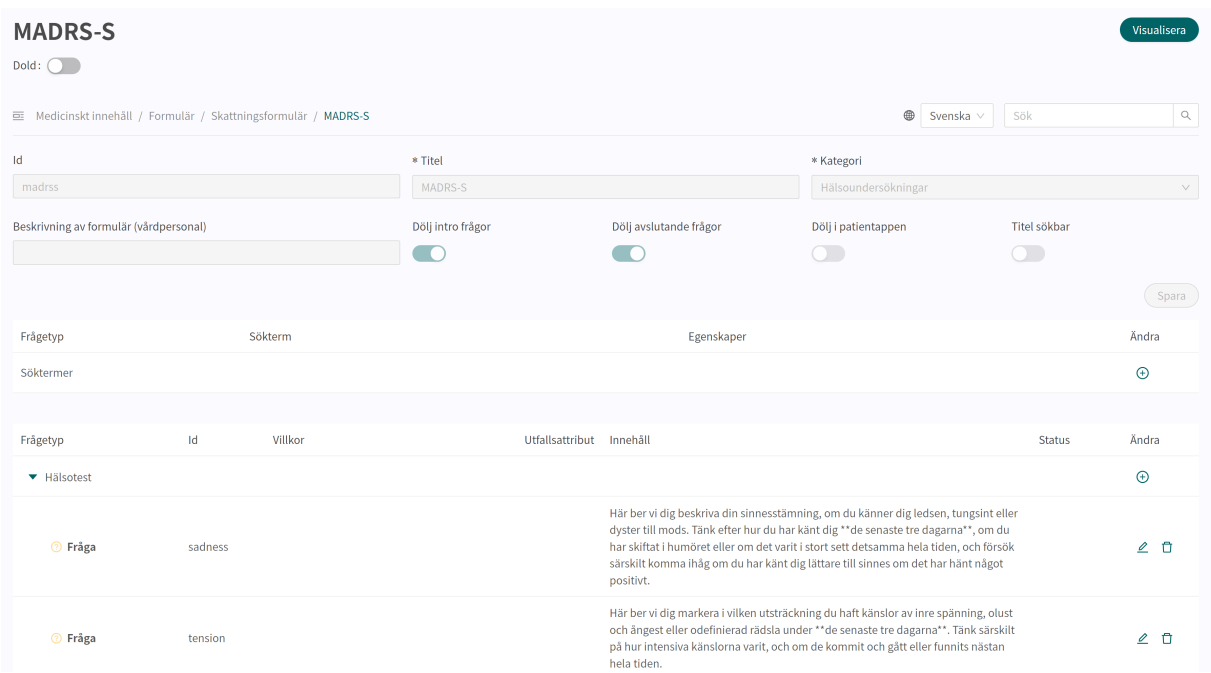

### **8.1.2. Skapa nya formulär**

Nya skattningsformulär som kan skickas till patienterna under ett möte skapar du i avsnittet "**Skattningsformulär**" under menyalternativet "**Medicinskt innehåll**".

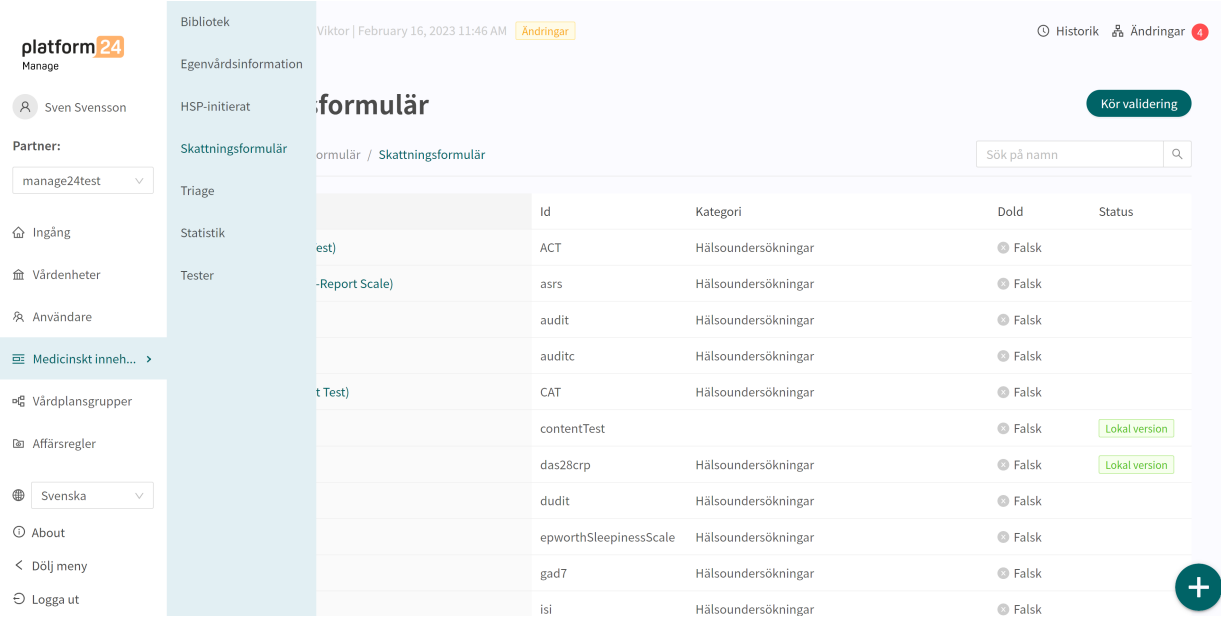

Klicka på plustecknet  $\bullet$  i nedre högra hörnet för att lägga till ett nytt skattningsformulär. I det fönster som öppnas anger du ett namn för det nya formuläret med giltiga värden:

**a–z, A–Z, 0–9** (a–z stora och små bokstäver och siffror, inga specialtecken).

Klicka på "**Spara**". Formuläret kommer automatiskt att bli dolt i patientappen (**Dölj i patientappen**-skjutreglaget är valt ).

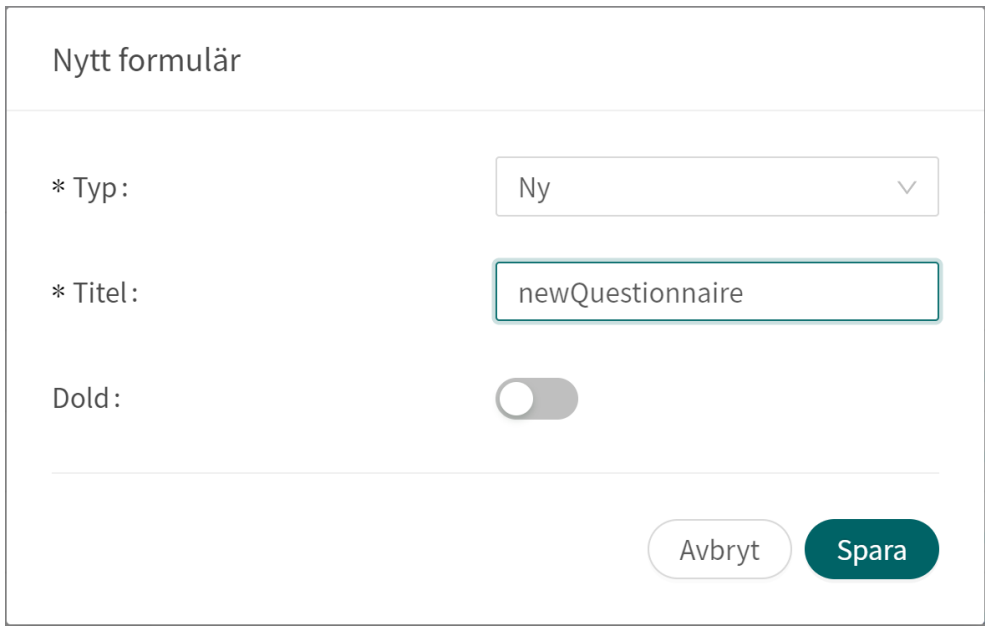

När formuläret har skapats fyller du i en beskrivning av vad det innehåller i fältet **Beskrivning**. Klicka på knappen "**Spara**" igen. Klicka sedan på plusknappen  $\oplus$  för att lägga till utlåtanden i avsnittet "**Hälsotest**".

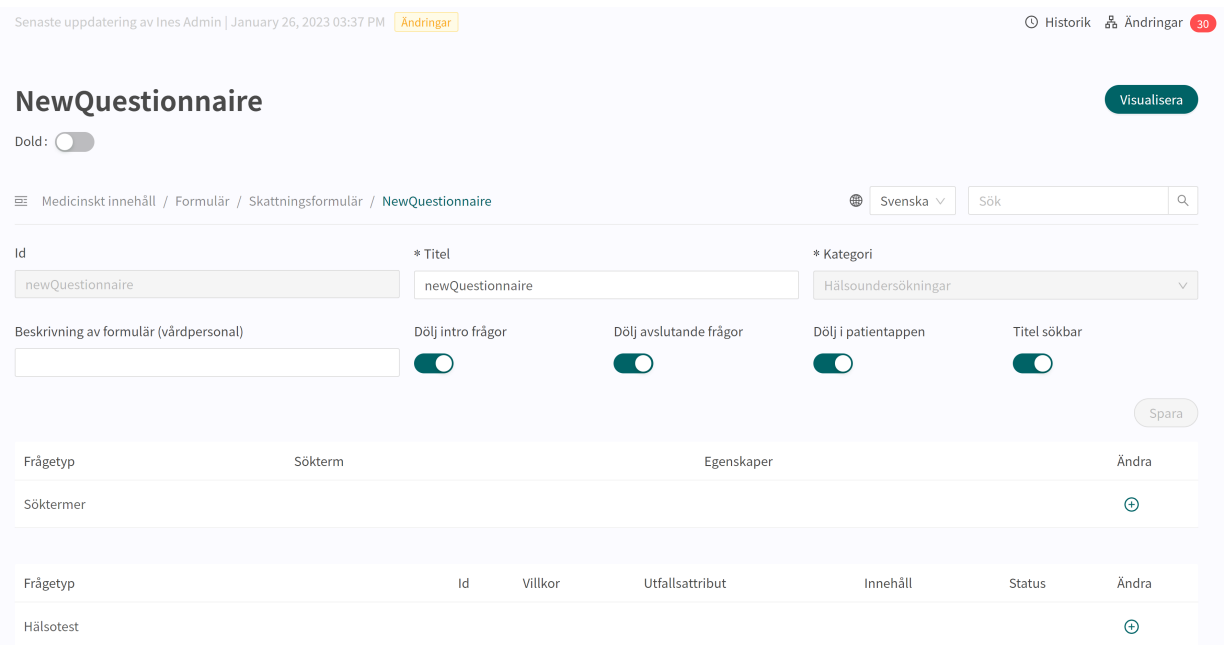

Komponenter lägger du till i avsnittet "**Hälsotest**" genom att klicka på plustecknet  $\oplus$  på raden "**Hälsotest**" och välja vilken typ av komponent som ska läggas till i det fönster som öppnas. Standardkomponenter i **Skattningsformulär** är "**Frågor**".

<span id="page-30-0"></span>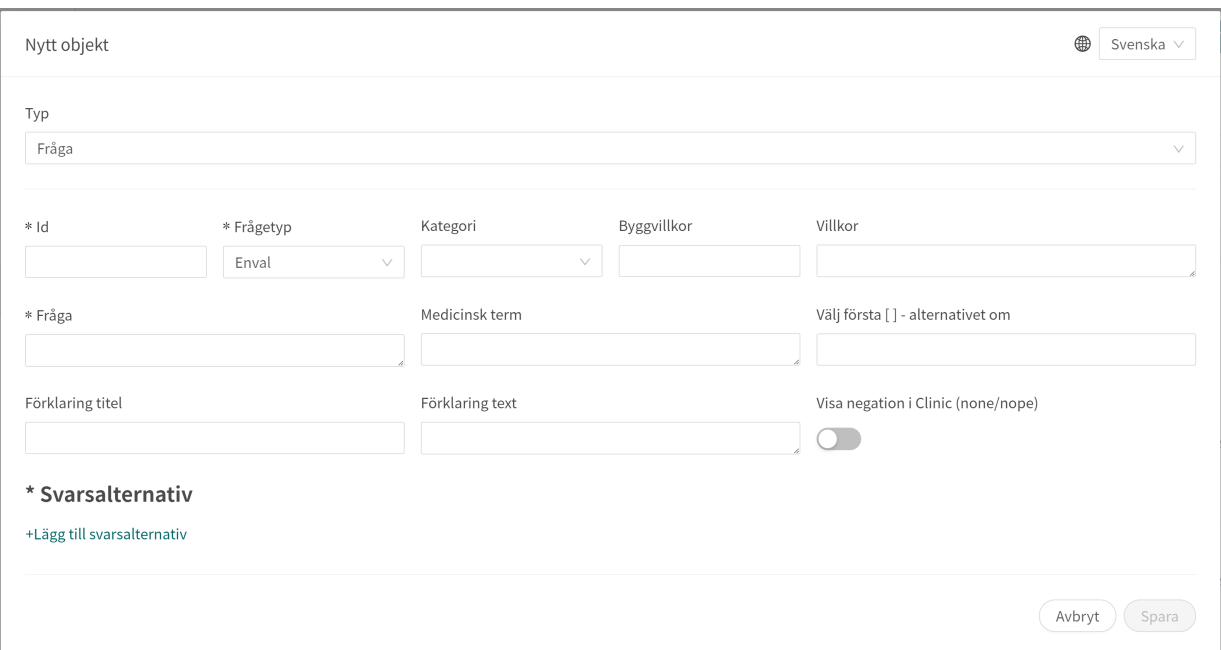

### **8.1.3. Ersätta befintliga formulär**

Om du vill ersätta ett befintligt formulär går du till översikten över formuläret i avsnittet **Skattningsformulär** och klickar på det stora plustecknet  $\bullet$  i nedre högra hörnet.

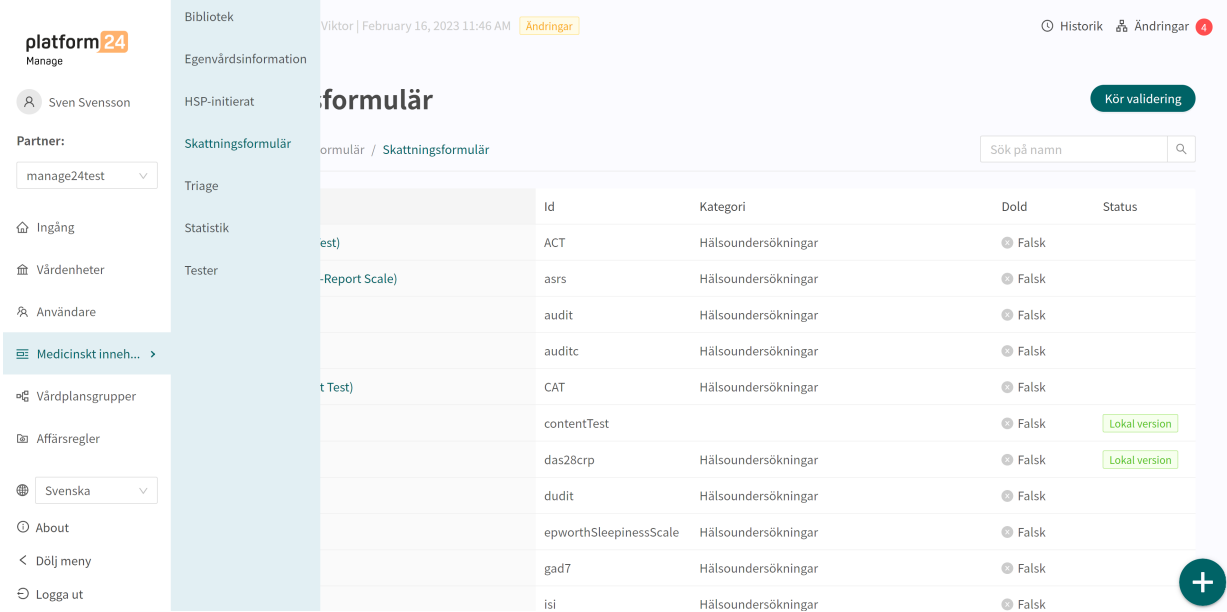

<span id="page-31-0"></span>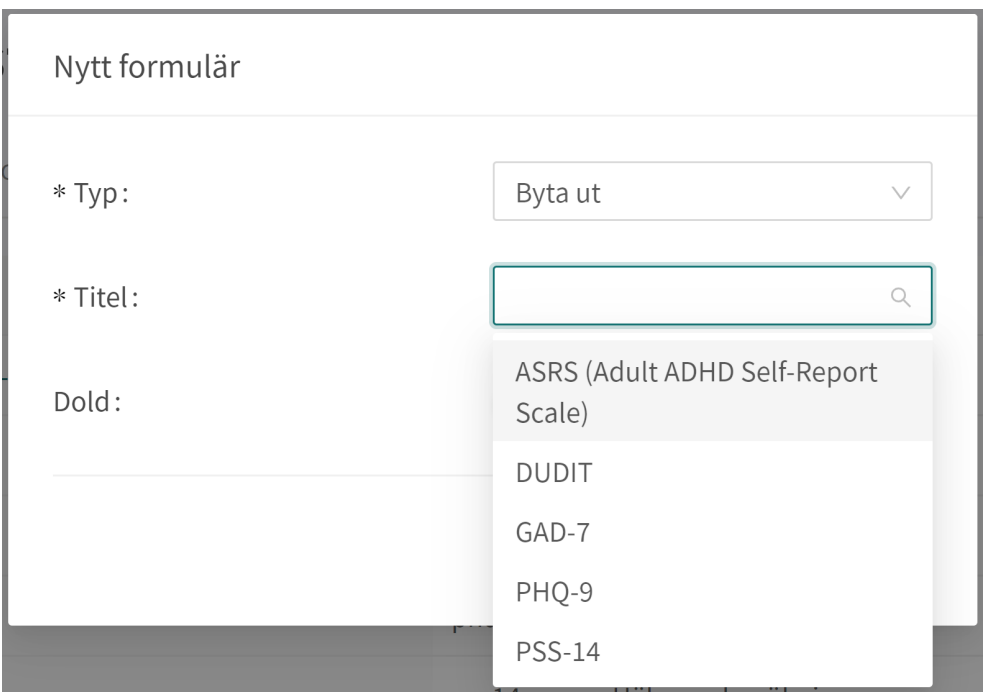

Välj "**Byta ut**" i fältet **Typ** och vilket av de befintliga formulären du vill ersätta i fältet **Namn**. Du kan bara ersätta befintliga formulär, vilket innebär att formulär som inte har ändrats inte visas i listan. Om ett formulär måste bytas ut ska du radera alla ändringar och sedan utföra stegen ovan igen. När ett formulär ersätts återanvänds dess **ID** och komponenter, vilket gör det möjligt att redigera formulärets metadata.

Ersatta formulär kan redigeras precis som nya formulär. Se [Skapa nya formulär \[29\].](#page-28-0)

### **8.2. Triage**

De formulär som finns tillgängliga i avsnittet **Triage** är de formulär som inte är skattningsformulär.

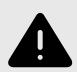

#### **VARNING**

Att redigera och lägga till formulär i undermenyn **Triage** kan utgöra en risk för patientsäkerheten om inte en noggrann analys av effekterna görs. Se till att eventuella förändringar som gjorts testas och identifiera eventuella följdförändringar som krävs för att säkerställa patientsäkra flöden.

### <span id="page-32-0"></span>**8.2.1. Redigera befintliga formulär**

Ett befintligt formulär i avsnittet **Triage** kan redigeras genom att du klickar på det formulär som du vill redigera. I formuläret kan du välja att redigera en befintlig komponent genom att klicka på **pennan** ∠, eller att lägga till en ny komponent genom att klicka på knappen $\widetilde{\Theta}$  i önskat avsnitt.

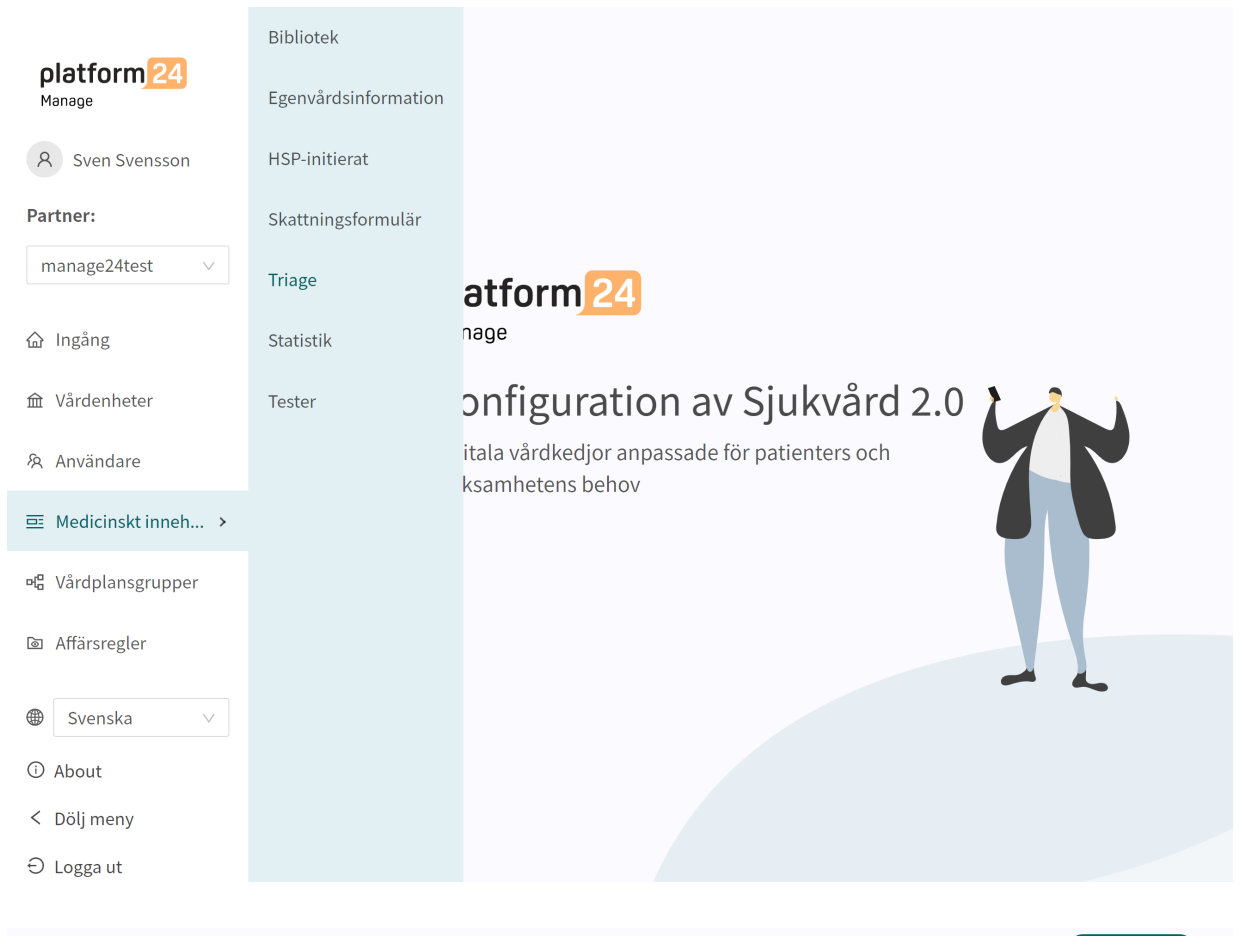

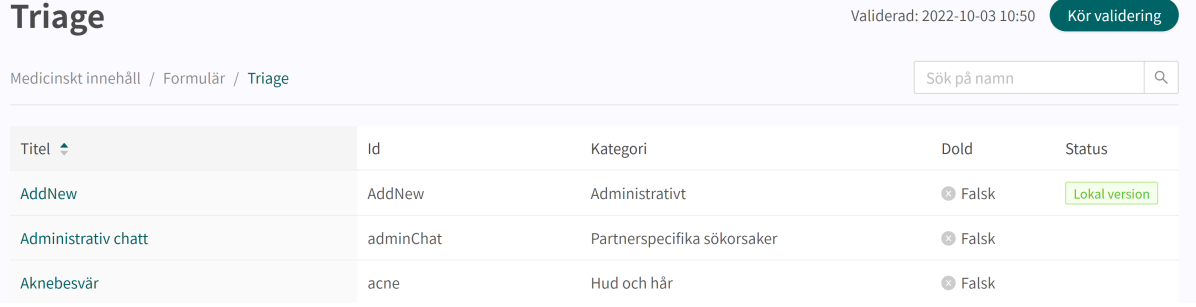

<span id="page-33-0"></span>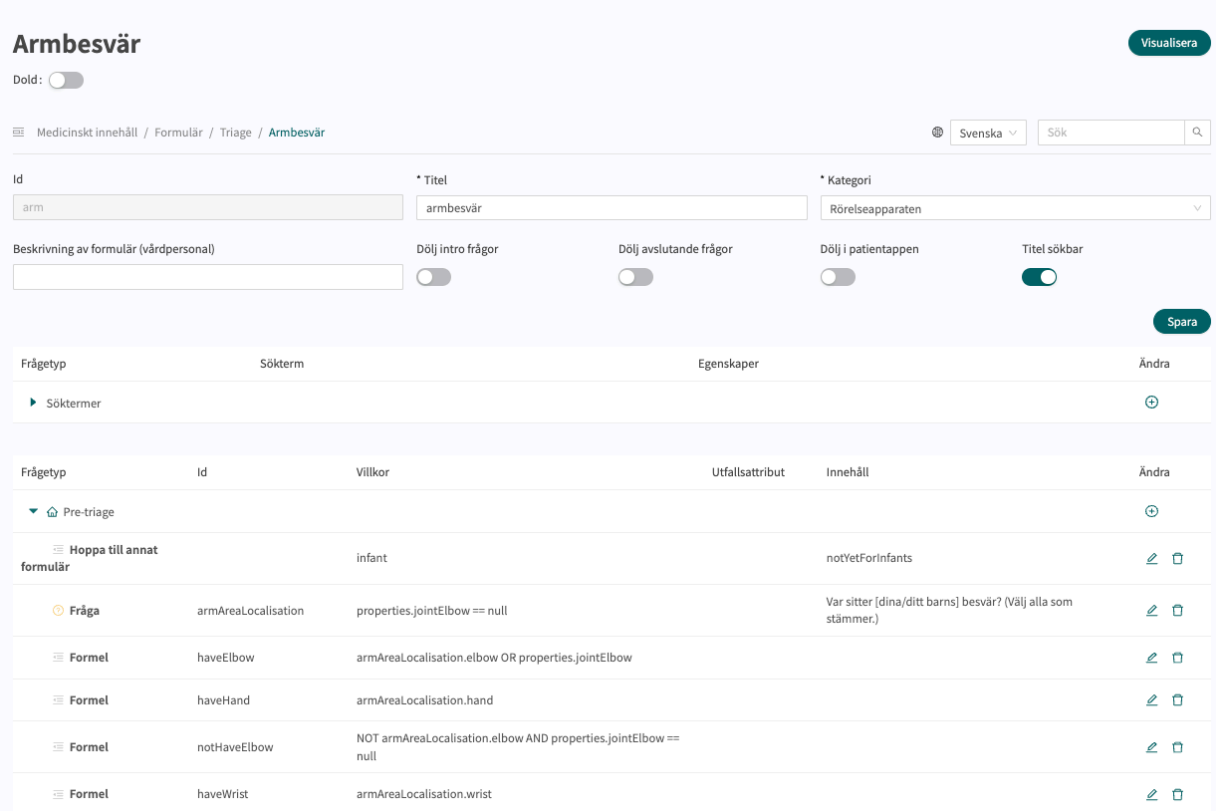

### **8.2.2. Skapa nya formulär**

Ett nytt formulär skapas i översikten över formulär i avsnittet **Triage**. Klicka på det stora tecknet i nedre högra hörnet för att öppna dialogrutan för att skapa nya formulär.

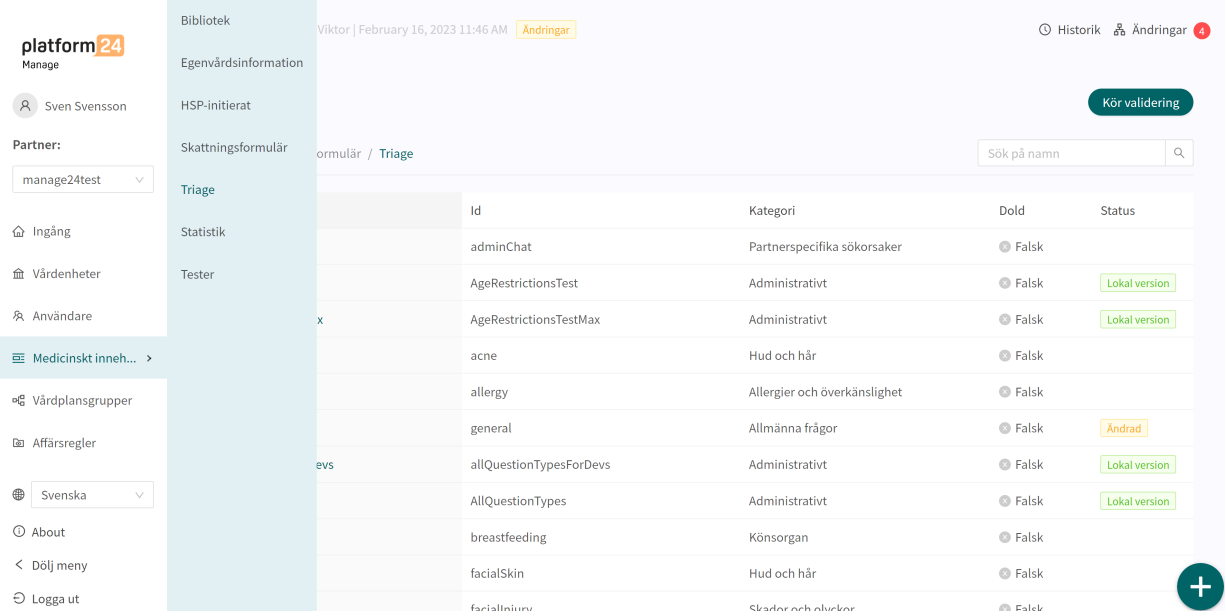

I fönstret som öppnas anger du ett namn-**ID** för det nya formuläret med giltiga tecken: **a–z, A–Z**, välj vilken kategori formuläret tillhör, välj **Skapa post-triage-avsnitt** och klicka på "**Spara**".

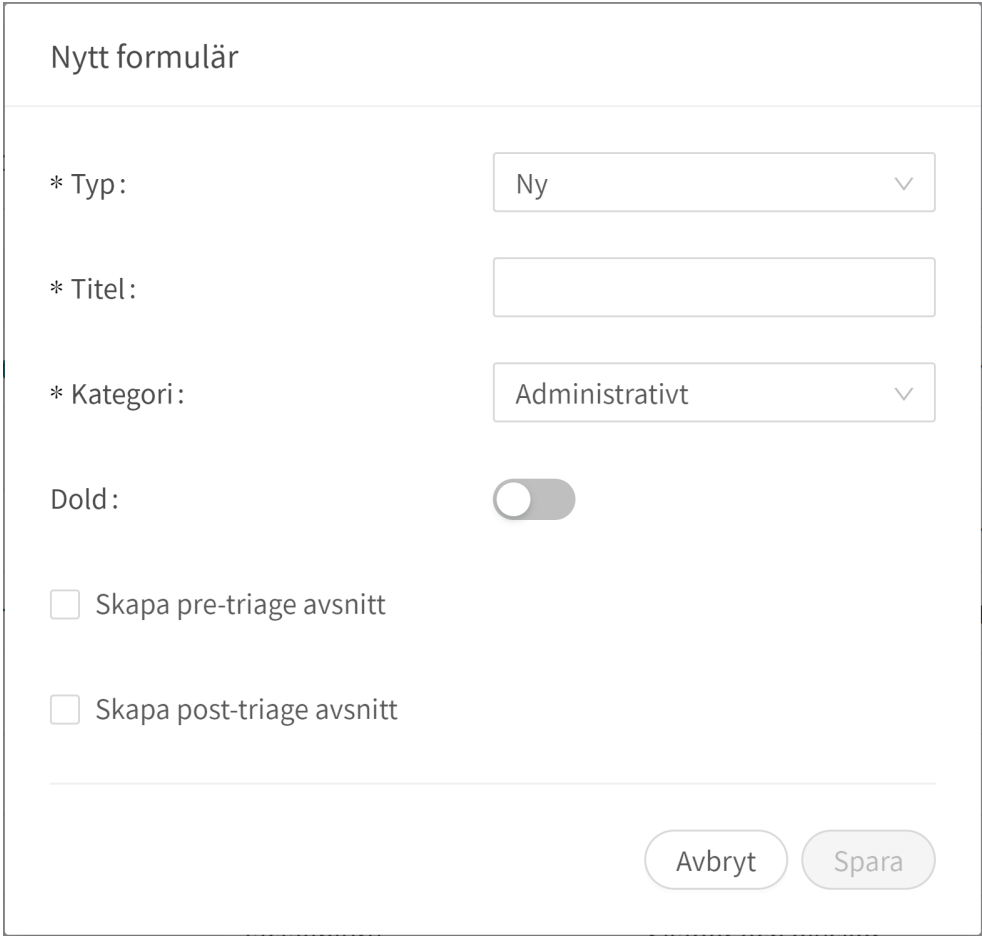

Det nyskapade formuläret syns genast på skärmen och fler uppgifter kan läggas in eller ändras, t.ex. formuläret **Beskrivning**, **Kategori**, inställningar om inledande och avslutande frågor ska ställas osv.

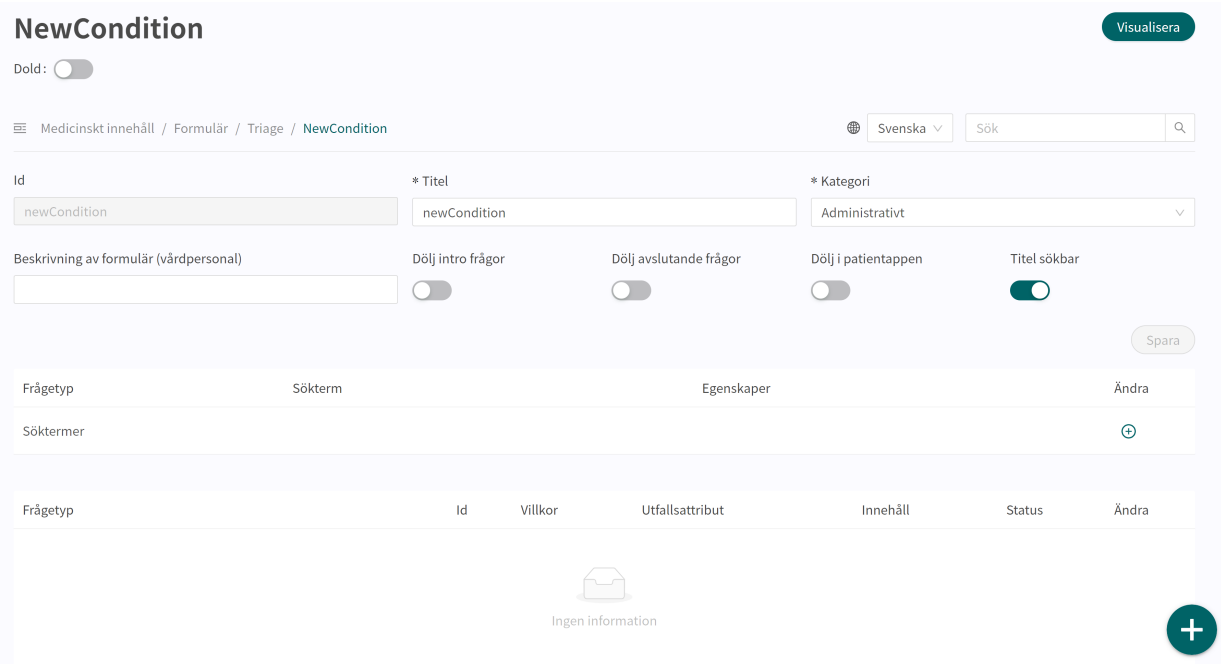

Börja bygga upp det nya formuläret genom att klicka på plusknapparna  $\oplus$  i post-triage-avsnittet.

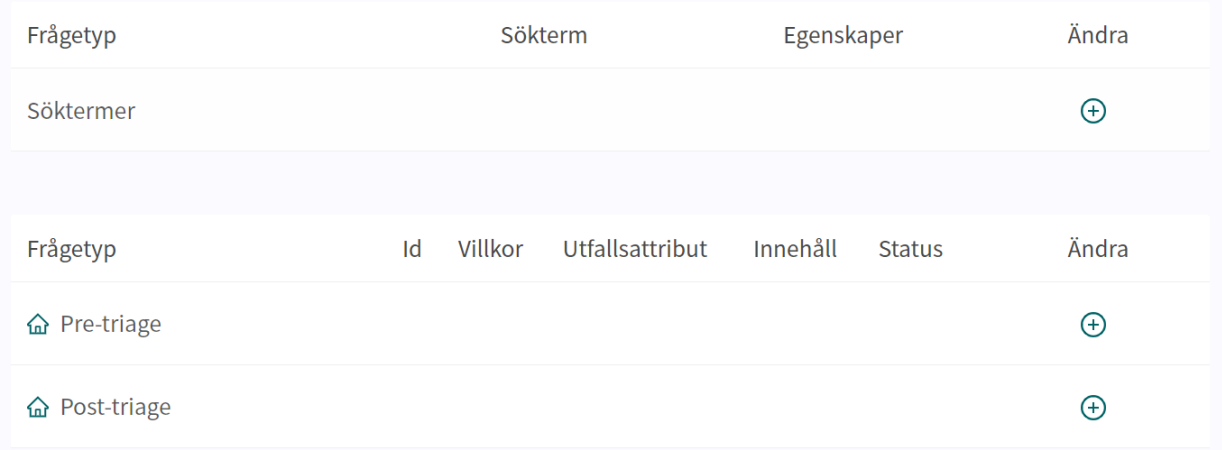

#### Alla nya formulär (och även de som ersatts) får statusen **Lokal version** i översiktsavsnittet **Medicinska formulär**.

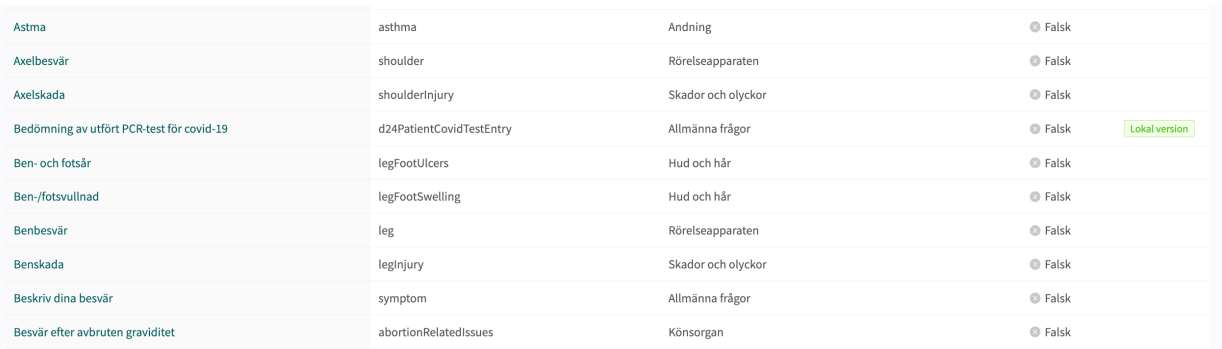

### <span id="page-36-0"></span>**8.2.3. Ersätta befintliga formulär**

Befintliga formulär kan ersättas i översikten över formulär i triageavsnittet genom att klicka på det stora plustecknet  $\biguplus$  i nedre högra hörnet.

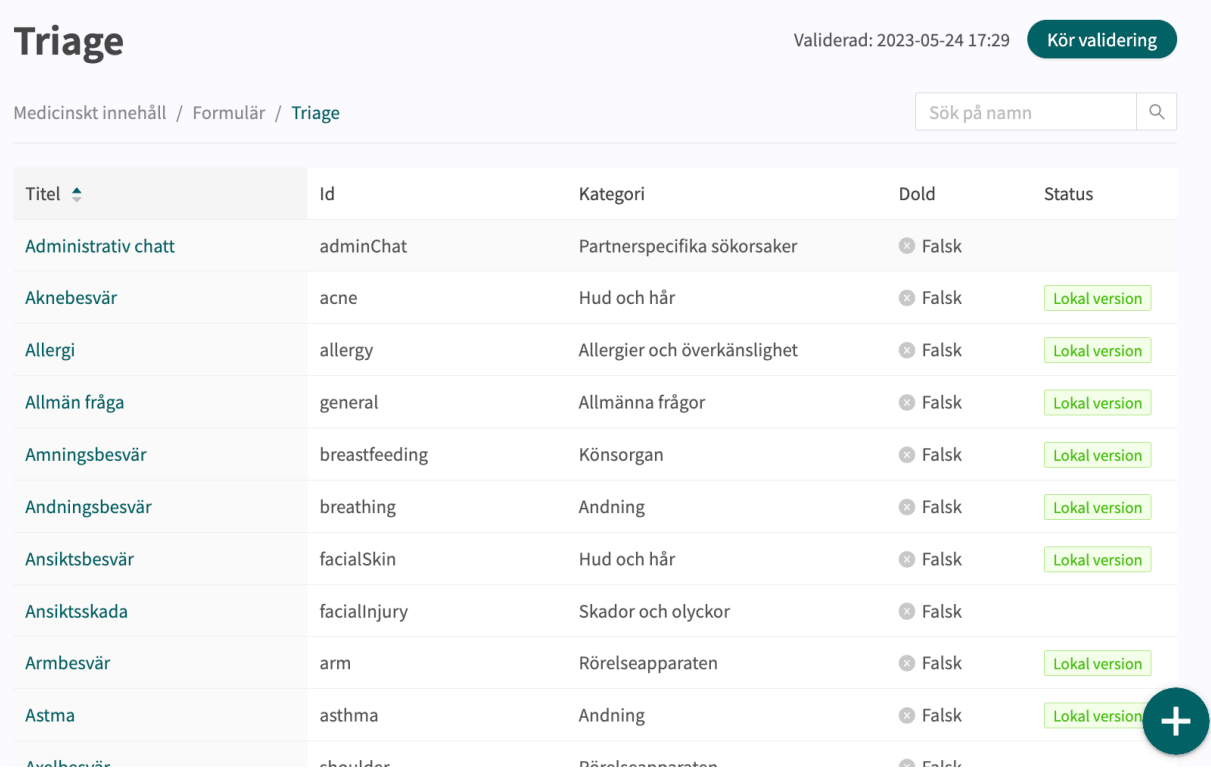

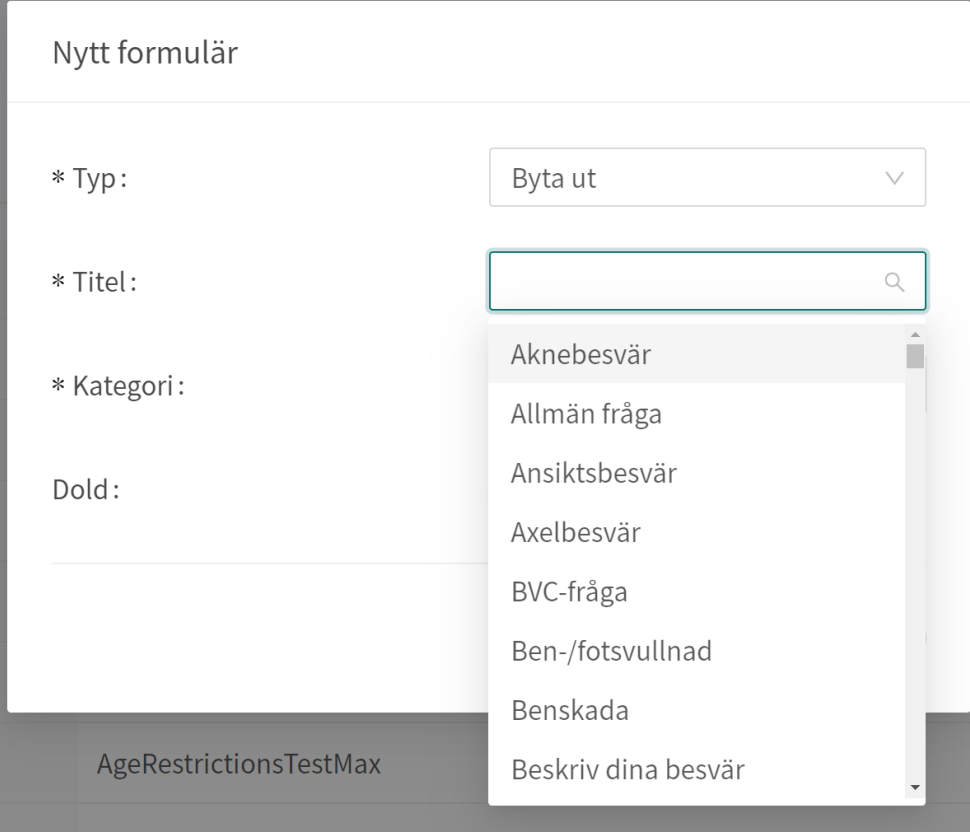

Välj "**Byta ut**" i första rullgardinslistan och vilket av de befintliga formulären du vill ersätta i den andra rullgardinslistan. Välj även vilken kategori det ersatta formuläret ska tillhöra (kan också ändras i efterhand). När ett formulär ersätts återanvänds dess **Id** och komponenter, vilket gör det möjligt att redigera formulärets metadata.

Ersatta formulär kan redigeras precis som nya formulär. Se [Skapa nya formulär \[34\].](#page-33-0)

# <span id="page-38-0"></span>**9. Komponenter i formulär**

Formulär kan bestå av många olika komponenter. Här finns en beskrivning av vad de olika komponenterna gör, vad de bör användas till och vilka attribut som finns för varje komponent.

### **9.1. Metadata**

Varje formulär innehåller ett avsnitt som heter **Metadata** med innehåll som kan ses längst upp i formuläret. **Metadata** är grunduppgifter som hjälper till att identifiera formuläret.

### **9.1.1. Attribut och värden i metadata**

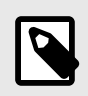

### **NOTERA**

Alla attribut gäller inte för alla typer av formulär.

 $\cdot$  a–z

**ID** Alla formulär har ett **ID**.

• A–Z **Titel** Formulärets fritexttitel. Detta måste anges för alla språk som formulären ska visas på. Byt språk för formuläret för att redigera

**ID**:t måste vara på engelska och får innehålla följande tecken

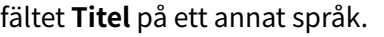

(inga siffror eller specialtecken):

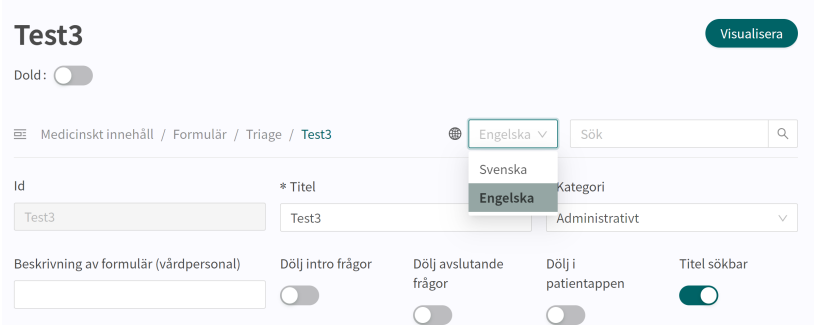

**Kategori** Alla formulär är indelade i kategorier. Vissa kategorier kan endast väljas inom vissa avsnitt, t.ex. kan endast formulär i avsnittet **Bibliotek** ha kategorin **Bibliotek**. Kategorier kan endast väljas och redigeras när användare skapar ett nytt formulär eller ersätter ett befintligt formulär i triageavsnittet. I de andra avsnitten definieras systemkategorier utifrån avsnittet.

**Beskrivning av formuläret** Ett fritextfält där en beskrivning av formuläret kan läggas till. Beskrivningen kommer att vara synlig på Clinic för vårdpersonal. Byt språk för formuläret för att redigera fältet **Beskrivning av formuläret** på ett annat språk.

<span id="page-39-0"></span>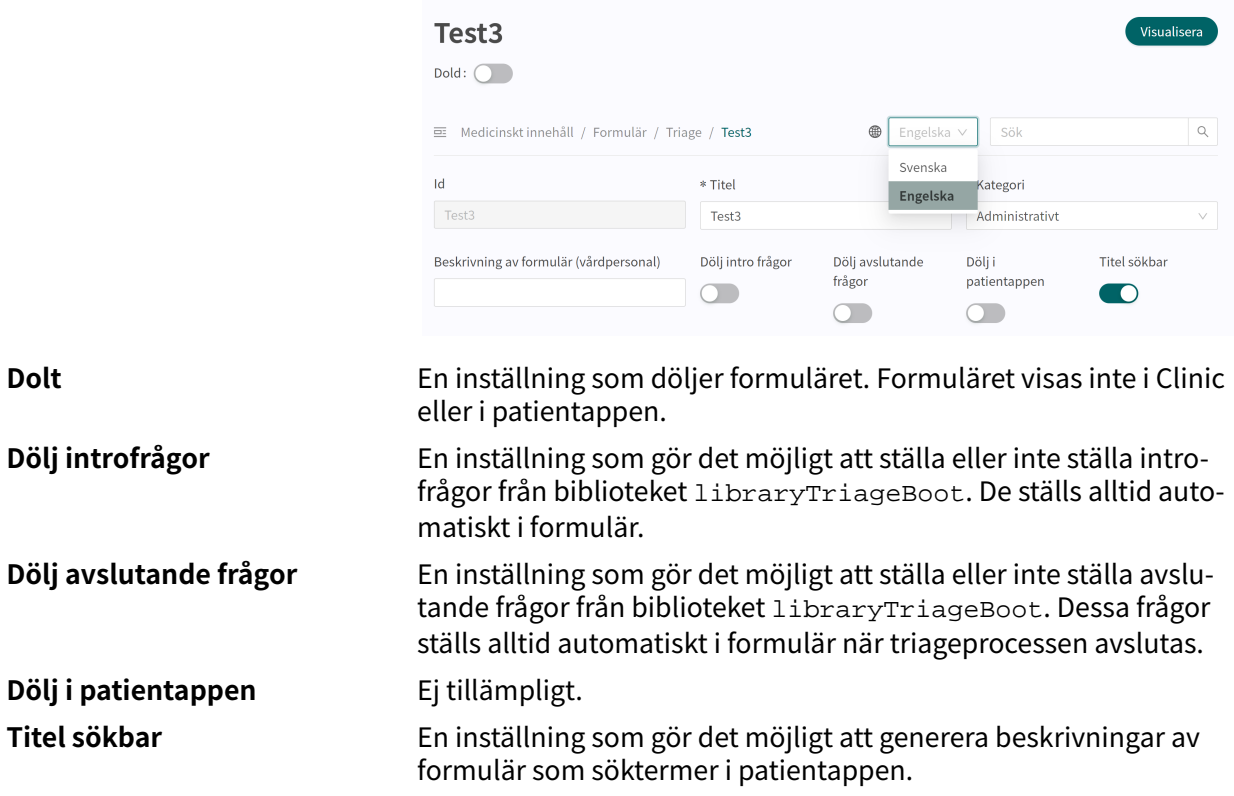

### **9.2. Avsnitt**

### **9.2.1. Pre-triage**

Detta avsnitt ska inte användas.

### **9.2.2. Post-triage**

Det här avsnittet används för att definiera komponenterna i formulär för anamnes eller formulär för administrativa frågor.

### **9.2.3. Hälsotester**

Förekommer i formulär med formulärskategorin "**Skattningsformulär**" och i vissa fall "**Bibliotek**". Formulär med avsnittet "**Skattningsformulär**" har mycket sällan logiska komponenter, utan är statiska och enkla med flest frågor. Ett exempel är formuläret [MADRS-S](#page-11-0)

### **9.3. Söktermer**

Detta avsnitt ska inte användas.

### <span id="page-40-0"></span>**9.4. Frågor**

Triageringens huvudfunktion är att ställa några frågor till patienten. I det här avsnittet ges mer detaljerad information om hur frågorna skapas.

#### **Frågorna måste alltid innehålla följande:**

- **ID**
- **Typ av fråga**
- **Kategori** (om frågan ska ingå i sammanfattningen av anamnesen i Clinic)
- **Fråga**
- **Svar** (för frågor av typen Envalsfrågor och Flervalsfrågor)
- **Medicinsk term** (om frågan ska ingå i sammanfattningen av anamnesen i Clinic)

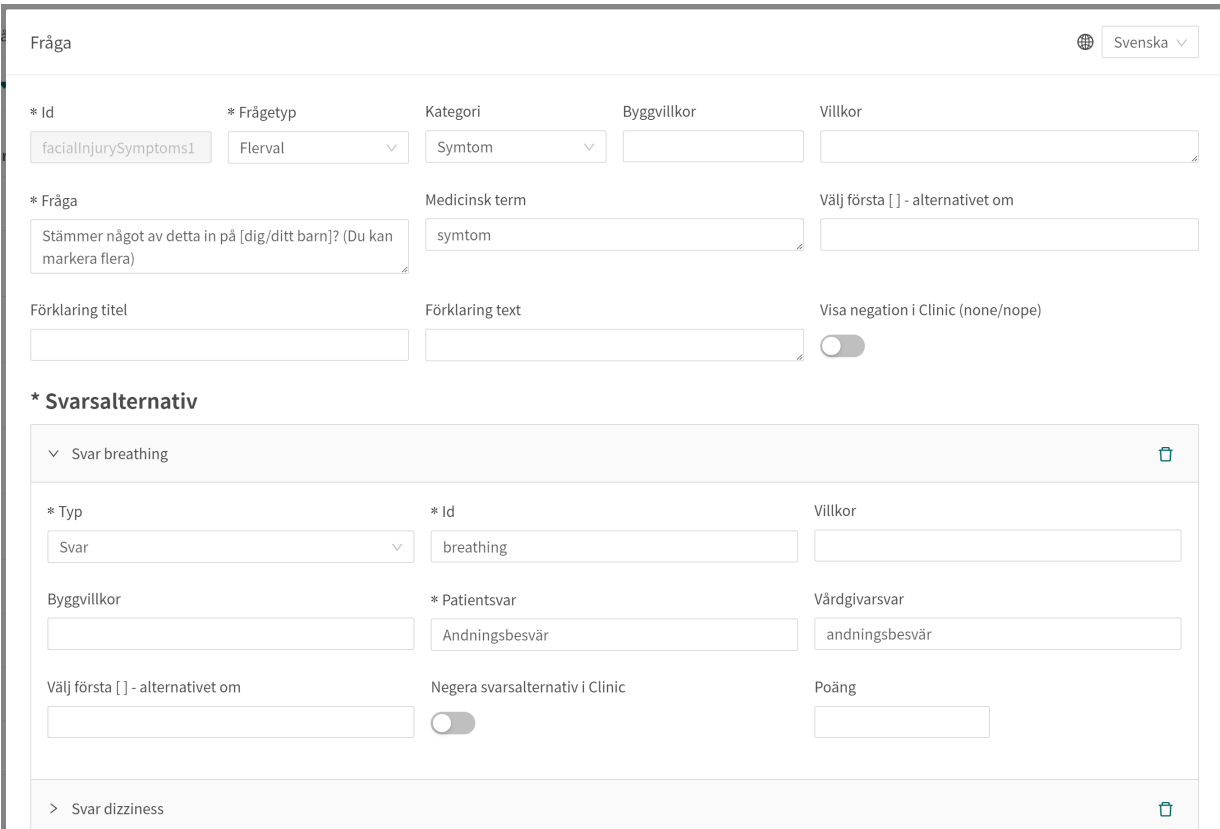

### **9.4.1. Attribut och värden i frågor**

**Id** Alla frågor har ett **Id**.

**ID** måste vara på engelska och får innehålla följande tecken (inga specialtecken):

- a–z
- A–Z
- 0-9

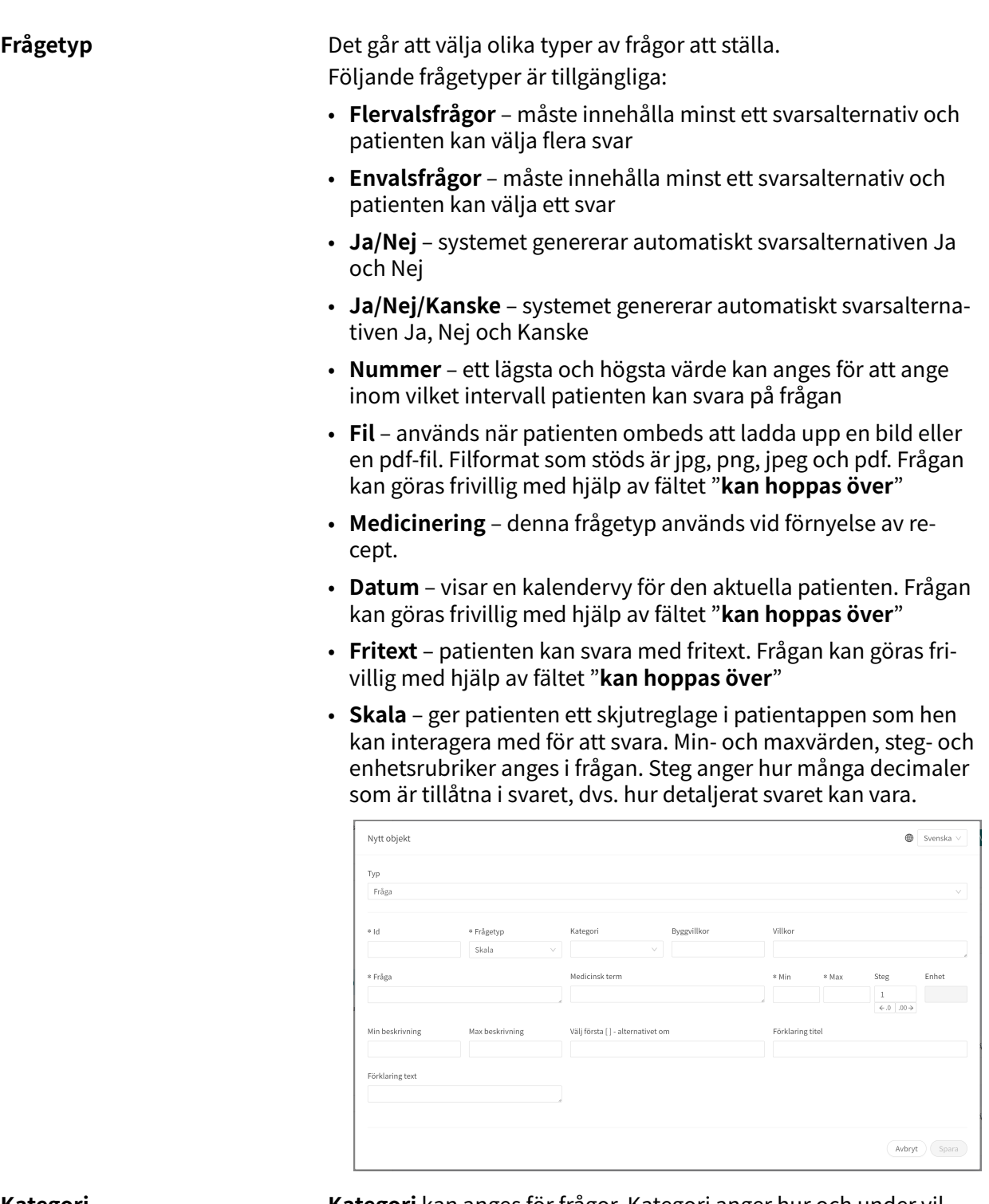

**Kategori Kategori** kan anges för frågor. Kategori anger hur och under vilken kategori frågan ska sammanfattas i sammanfattningen av anamnesen i Clinic. Det finns en tabell och instruktioner (se smartText-användarmanualen) som anger hur kategorierna för varje frågetyp ska anges.

**Byggvillkor** Ska inte användas.

**Villkor** Villkor för när en komponent ska aktiveras för patienten. Exempelvis krävs ett svar på en fråga för att nästa fråga ska kunna ställas.

> Om villkoret är att bekräfta att en patient har svarat med ett visst svar anges följande syntax:

<questionId>.<responsId>

Om villkoret är att bekräfta att patienten har svarat **Ja** (ja/nej-fråga) används följande:

<questionId>

Om villkoret är att bekräfta att patienten svarade **Nej** (ja/nej-fråga) används följande:

NOT <questionId>

Om villkoret baseras på **svarspoäng** används följande:

<questionId>.points

Om frågan måste besvaras, men svaret på frågan inte påverkar logiken utan endast ATT frågan besvaras:

vars.<questionId>

vars.<questionId>.<responsId>

Villkor kan baseras på datum. Ett datum kan komma från tre källor:

- Egenskaper (properties.creationDate, properties.startedDate, healthDataValue.date)
- Svar på datumfrågor med hjälp av questionId för datumfrågan.
- Statiska datum (med syntaxen date (YYYY-MM-DD).

Datum ska ha formatet ÅÅÅÅ-MM-DD.

För att få fram dagar/månader/år:

day(someDate)

month(someDate)

year(someDate)

För att få fram antalet dagar/veckor/månader/år mellan två datum:

days(someDate, someOtherDate)

weeks(someDate, someOtherDate)

months(someDate, someOtherDate)

years(someDate, someOtherDate)

Det är också möjligt att skriva villkor baserade på:

systemBirthDate (patientens födelsedatum)

systemAge (patientens ålder)

systemGender (patientens kön)

Villkor kan innehålla flera valideringar och svar på tidigare frågor eller formulär där följande kan användas för att koppla ihop villkoren och kontrollera värdet:

#### **Kopplingsvillkor:**

 $AND = och$ 

 $OR =$ eller

#### **Vad som måste uppfyllas:**

"!=" = inte lika med

 $"==" =$  lika med

#### **Om inget värde får finnas:**

null = inget värde

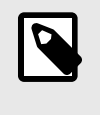

#### **NOTERA**

Frågetyperna Fritext, Medicinering och Fil, kan inte användas i villkor.

**Fråga** Den text som patienten ser i patientappen. Följande syntax [... /...] kan användas här för att rikta frågan till rätt person som söker vård, vilket som standard är [Du/ditt barn].

> Denna syntax [... /... /... /... /...] kan även användas för att styra frågan utifrån svaren på tidigare frågor och egenskaper. Ange villkoren i fältet "**Välj första [ ]-alternativet om**" för att ange vilket av alternativen som ska användas.

<span id="page-44-0"></span>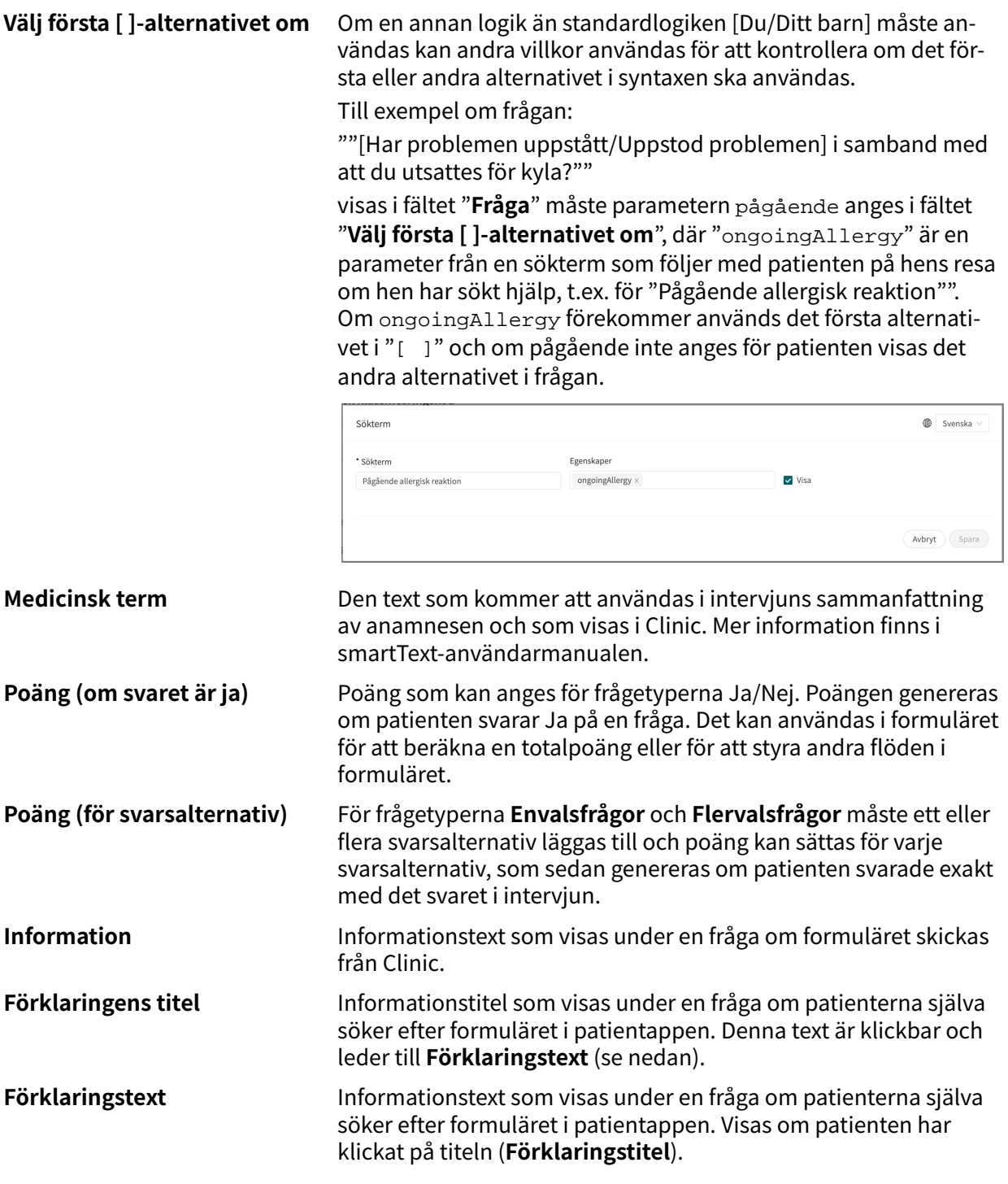

### **9.5. Formler**

En formel är ett komplext uttryck som normalt består av flera längre uttryck (t.ex. svar på frågor). Formler kan också användas för att skapa beräkningar för skattningar.

När en **formel** har ställts in kan den användas igen i formuläret, t.ex. som ett frågevillkor för att undvika att alla uttryck upprepas.

Formlerna måste alltid innehålla värden för följande attribut:

- **Formel ID**
- **Villkor**

### <span id="page-45-0"></span>**9.5.1. Attribut och värden i formler**

**Formel-ID** Alla formler har ett **ID**. **ID** måste vara på engelska och får innehålla följande tecken (inga specialtecken):

- a–z
- A–Z
- 0-9

**Villkor** Villkor för när formlerna aktiveras för en patient. Exempelvis om ett specifikt svar på en fråga är att aktivera formeln. **Formel-ID** kan sedan användas igen i formuläret. Om villkoret är att bekräfta att en patient har svarat med ett visst svar anges följande syntax:

<questionId>.<responsId>

Om villkoret är att bekräfta att patienten har svarat **Ja** (ja/nej-fråga) används följande:

<questionId>

Om villkoret är att bekräfta att patienten svarade **Nej** (ja/nej-fråga) används följande:

NOT <questionId>

Om villkoret baseras på **svarspoäng** används följande:

<questionId>.points

Om frågan måste besvaras, men svaret på frågan inte påverkar logiken utan endast ATT frågan besvaras:

vars.<questionId>

vars.<questionId>.<responsId>

Villkor kan baseras på datum. Ett datum kan komma från tre källor:

- Egenskaper (properties.creationDate, properties.startedDate, healthDataValue.date)
- Svar på datumfrågor med hjälp av questionId för datumfrågan.
- Statiska datum (med syntaxen date (YYYY-MM-DD).

Datum ska ha formatet ÅÅÅÅ-MM-DD.

För att få fram dagar/månader/år:

day(someDate)

month(someDate)

year(someDate)

För att få fram antalet dagar/veckor/månader/år mellan två datum:

```
days(someDate, someOtherDate)
```
weeks(someDate, someOtherDate)

months(someDate, someOtherDate)

years(someDate, someOtherDate)

Det är också möjligt att skriva villkor baserade på:

systemBirthDate (patientens födelsedatum)

systemAge (patientens ålder)

systemGender (patientens kön)

Villkor kan innehålla flera valideringar och svar på tidigare frågor eller formulär där följande kan användas för att koppla ihop villkoren och kontrollera värdet:

#### **Kopplingsvillkor:**

 $AND = och$ 

OR = eller

#### **Vad som måste uppfyllas:**

 $" := " =$ inte lika med

 $"==" =$  lika med

#### **Om inget värde får finnas:**

null = inget värde

Det är viktigt att ha mellanslag mellan det första värdet, minustecknet och nästa värde för att skriva en formel med subtraktion (-). Om det inte sker tolkas formeln som ett namn istället för en ekvation.

- **OK**: 23 someVariable
- **Inte OK:** 23-someVariable

#### **If Then Else-villkor**

IF someVariable THEN someValue ELSE someOtherValue

Om villkoret someVariable uppfylls kommer someValue att användas, men om villkoret someVariable inte uppfylls kommer someOtherValue att användas.

#### **Exempel:**

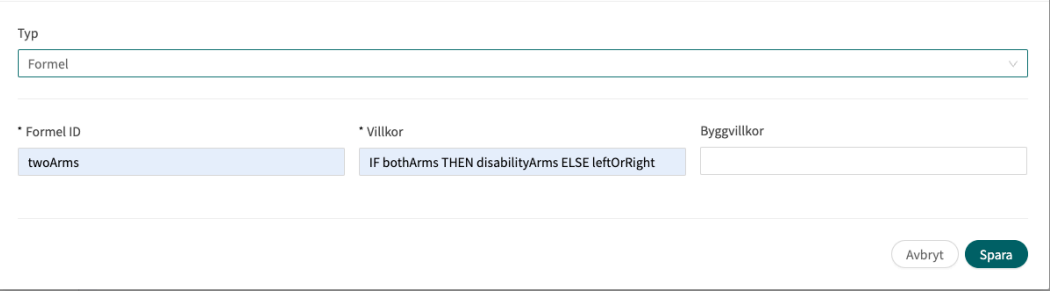

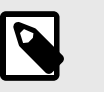

#### **NOTERA**

Frågetyperna Fritext, Medicinering och Fil, kan inte användas i villkor.

<span id="page-48-0"></span>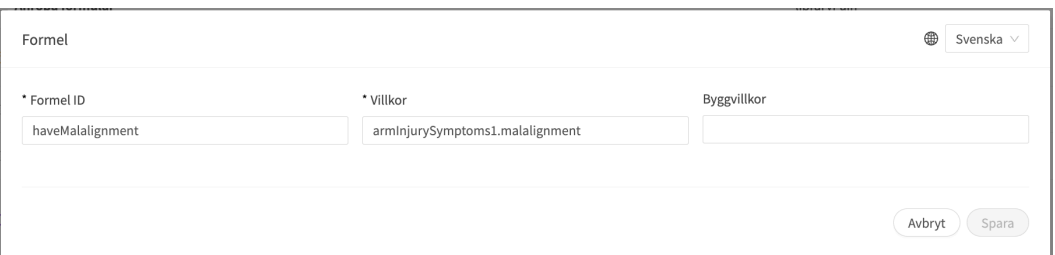

I uttrycket ovan är laterality frågans ID, och left och right är svarets ID i den fråga du vill inkludera.

Svaren kan också negeras i en formel.

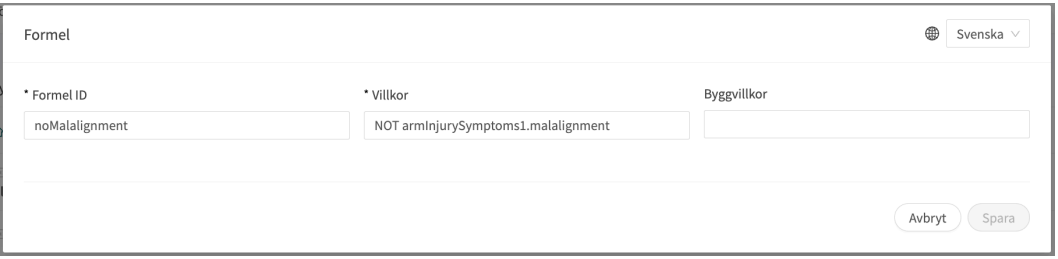

#### Om **Formel-ID** = isNotItching

**Villkor** = NOT allergySymptoms.itching AND properties.itching == null Här får användaren inte ha svarat klåda på frågan allergySymptoms och därför skrivs NOT, och egenskapen klåda, som kommer från en sökterm, är inte sann, dvs.  $==$  null.

### **9.6. Importera data**

**Importera data** är ett utlåtande som kan användas i formulär där logiken ska bygga på värden i patienternas hälsodatabas. Det värde som hämtas från hälsodatabasen kan sedan kontrolleras med olika villkor för att styra logiken i patientflödet. Det går att skriva villkor som definierar om värdet är större eller mindre än X. Det är möjligt att styra logik baserat på hur gammalt resultatet är, dvs. när det lades till i hälsodatabasen. Det går även att skapa olika typer av ekvationer med hjälp av det värde som kan styra logiken.

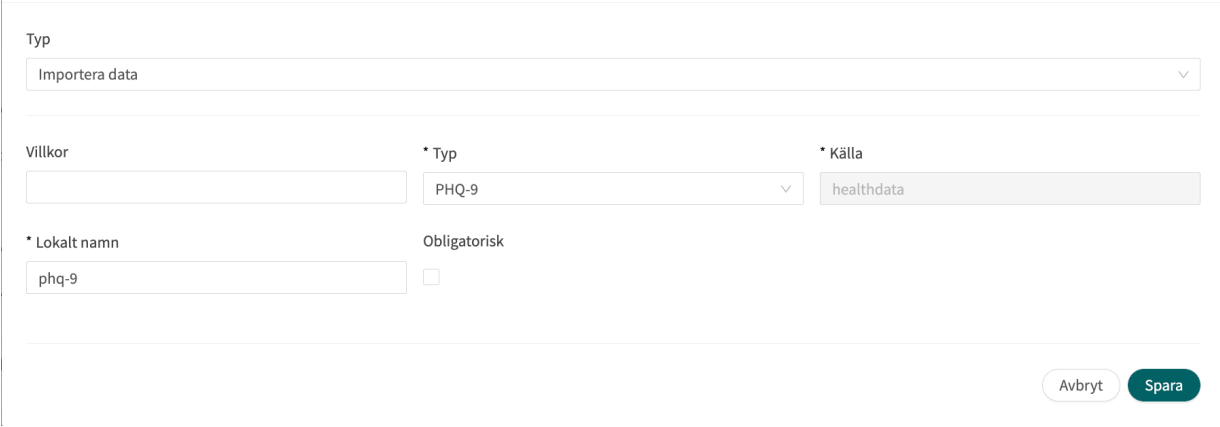

Exempel på dataimport som kan utföras i formulär är import av värden från analyser (labb) som utförts för patienter och därefter definition av om resultaten fortfarande är giltiga eller inte i formler. Det kan till exempel finnas formler som anger hur gammalt testet kan vara, vilket resultat <span id="page-49-0"></span>det gav eller om det finns ett värde eller inte. I resten av formuläret används formeln sedan för att styra logiken för frågorna.

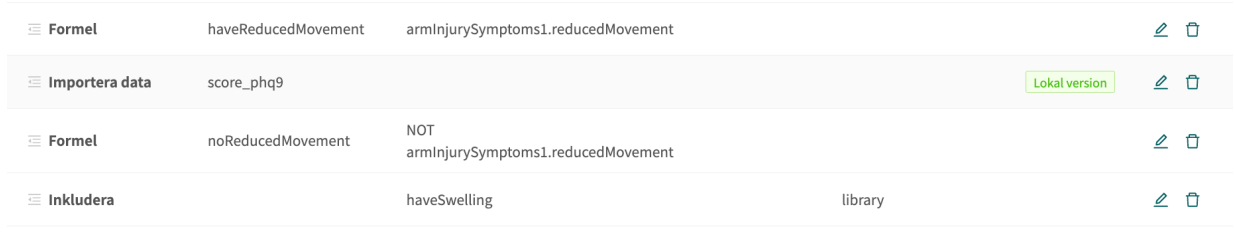

Följande kontroller av resultaten från Importera data kan utföras (exemplet visar tsh-testet):

- tsh.ageInDays importera antalet dagar sedan testet utfördes
- tsh.value importera testresultatet

Större än  $(>)$ , mindre än  $(>)$ , inte lika med  $( )$ . lika med  $( )$ =) kan kontrolleras för båda anropen.

### **9.6.1. Attribut och värden i Importera data**

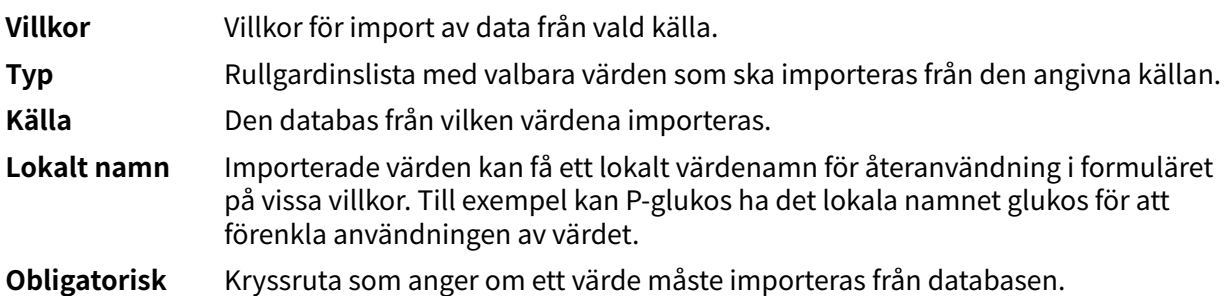

### **9.7. Exportera data**

**Exportera data** är en komponent som kan användas i formulär där logiken måste baseras på värden i patienternas hälsodatabas. De värden som exporteras från hälsodatabasen kan sedan användas för att skapa visualiseringar i Clinic (trender osv.) men kan även användas om patienterna återkommer med ett nytt fall. Komponenten **Formel** fungerar också bra tillsammans med **Exportera data**, till exempel för att beräkna värden som ska exporteras till hälsodatabasen.

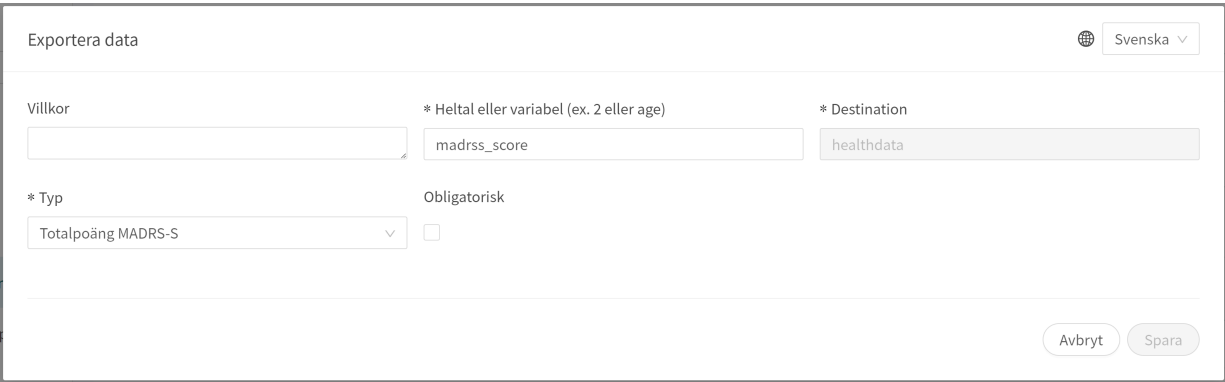

<span id="page-50-0"></span>Ett exempel är att svar från patienter i skattningar omvandlas till en formel och exporteras till hälsodatabasen.

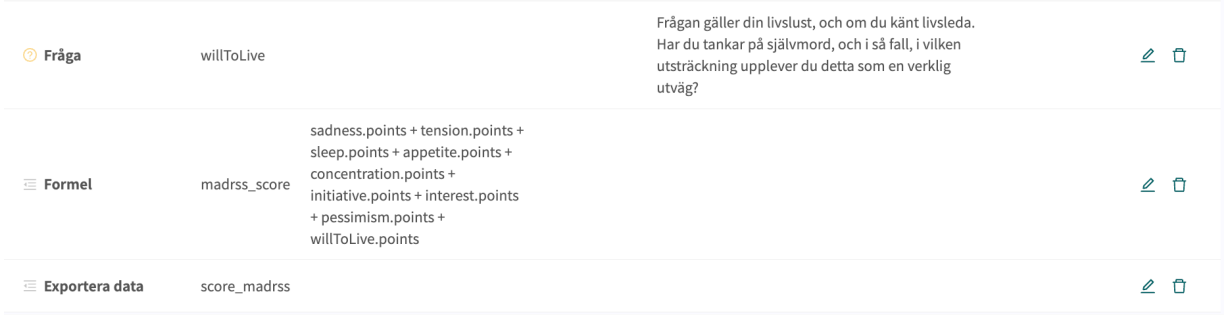

### **9.7.1. Attribut och värden i Exportera data**

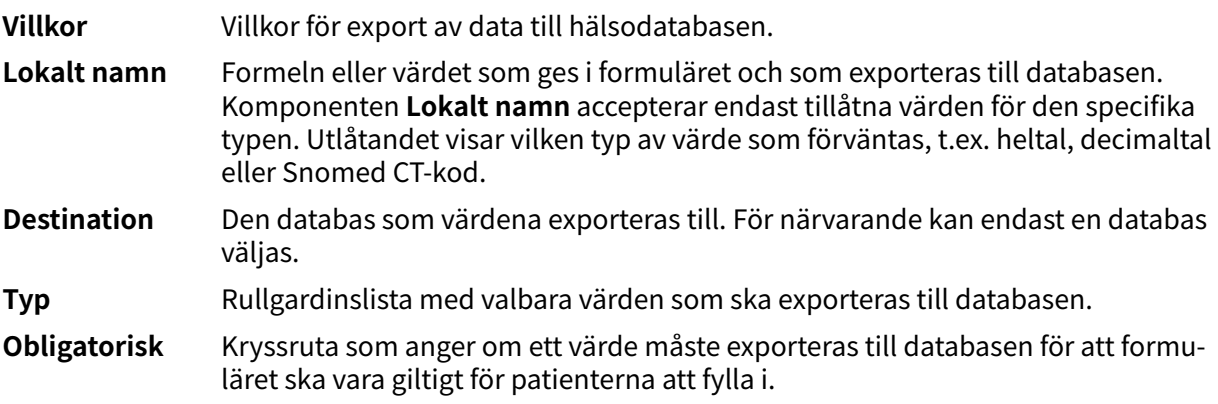

### **9.8. Flaggor**

Flaggkomponenten visar ytterligare information för hälso- och sjukvårdspersonalen när patienten uppfyller vissa symtom eller svar. I Content Studio kan utvecklarna av medicinskt innehåll lägga till en eller flera flaggor i formulären. En flagga kan ses av vårdpersonalen i Clinic om patienten i triage uppfyller villkoren för flaggan.

Exempel på användningsfall för flaggor: "Du har en pågående COVID-19-infektion och det är viktigt att känna till de aktuella riktlinjerna. Läs mer om testning och isolering hos [Folkhälsomyndighe](https://www.folkhalsomyndigheten.se/smittskydd-beredskap/utbrott/aktuella-utbrott/covid-19/skydda-dig-sjalv-och-andra-rekommendationer-om-covid-19/atgarder-mot-covid-19)[ten](https://www.folkhalsomyndigheten.se/smittskydd-beredskap/utbrott/aktuella-utbrott/covid-19/skydda-dig-sjalv-och-andra-rekommendationer-om-covid-19/atgarder-mot-covid-19)."

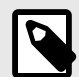

### **NOTERA**

Flaggor får INTE användas för att ställa diagnoser (inklusive utlåtanden av diagnostisk karaktär) eller för att rekommendera behandling för en enskild patient. Flaggor ska användas på en allmän nivå och tillämpas på en grupp patienter.

### <span id="page-51-0"></span>**9.8.1. Attribut och värden i flaggor**

Villkor Villkor för när en komponent ska aktiveras för patienten. Exempelvis om man har valt alternativet att det krävs ett svar på en fråga innan nästa fråga ställs för att aktivera och visa flaggor i Clinic. Om villkoret är att bekräfta att en patient har svarat med ett visst svar anges följande syntax: <questionId>.<responsId> Om villkoret är att bekräfta att patienten har svarat **Ja** (ja/nej-fråga) används följande: <questionId> Om villkoret är att bekräfta att patienten svarade **Nej** (ja/nej-fråga) används följande: NOT <questionId> Om villkoret baseras på **svarspoäng** används följande: <questionId>.points Om frågan måste besvaras, men svaret på frågan inte påverkar logiken utan endast ATT frågan besvaras: vars.<questionId> vars.<questionId>.<responsId> Villkor kan baseras på datum. Ett datum kan komma från tre källor: • Egenskaper (properties.creationDate, properties.startedDate, healthDataValue.date) • Svar på datumfrågor med hjälp av questionId för datumfrågan. • Statiska datum (med syntaxen date (YYYY-MM-DD). Datum ska ha formatet ÅÅÅÅ-MM-DD. För att få fram dagar/månader/år: day(someDate) month(someDate) year(someDate) För att få fram antalet dagar/veckor/månader/år mellan två datum: days(someDate, someOtherDate) weeks(someDate, someOtherDate) months(someDate, someOtherDate) years(someDate, someOtherDate)

Det är också möjligt att skriva villkor baserade på:

systemBirthDate (patientens födelsedatum)

systemAge (patientens ålder)

systemGender (patientens kön)

Villkor kan innehålla flera valideringar och svar på tidigare frågor eller formulär där följande kan användas för att koppla ihop villkoren och kontrollera värdet:

#### **Kopplingsvillkor:**

 $AND = och$ 

OR = eller

#### **Vad som måste uppfyllas:**

 $" := " =$  inte lika med

 $"==" =$  lika med

#### **Om inget värde får finnas:**

null = inget värde

Det är viktigt att ha mellanslag mellan det första värdet, minustecknet och nästa värde för att skriva en formel med subtraktion (-). Om det inte sker tolkas formeln som ett namn istället för en ekvation.

- **OK**: 23 someVariable
- **Inte OK:** 23-someVariable

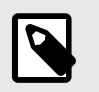

#### **NOTERA**

Frågetyperna Fritext, Medicinering och Fil, kan inte användas i villkor.

**Medicinsk term** Flaggtext som visas för hälso- och sjukvårdspersonal i Clinic för patienter som har uppfyllt flaggningsvillkoret (se **Villkor**). **Kod** En kod som kan anges för att tillämpa ytterligare logik på verksamhetsreglerna. **Symtom** Ett eller flera symtom har uppfyllts av patienterna, vilket innebär att den aktuella flaggan har definierats.

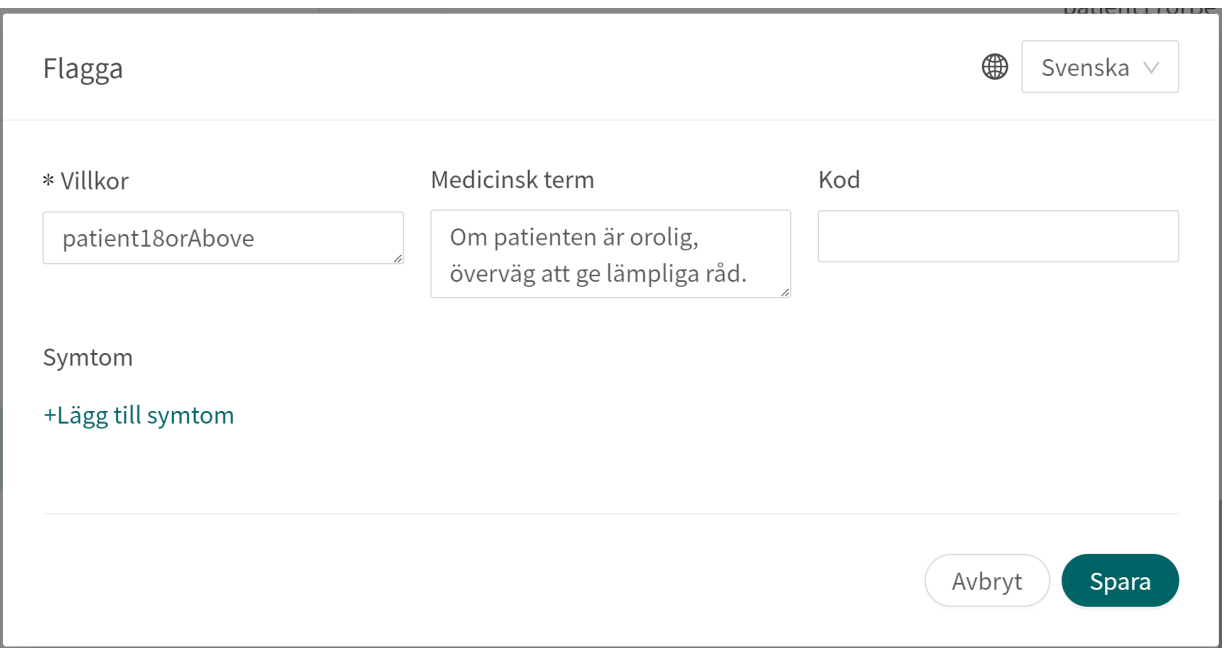

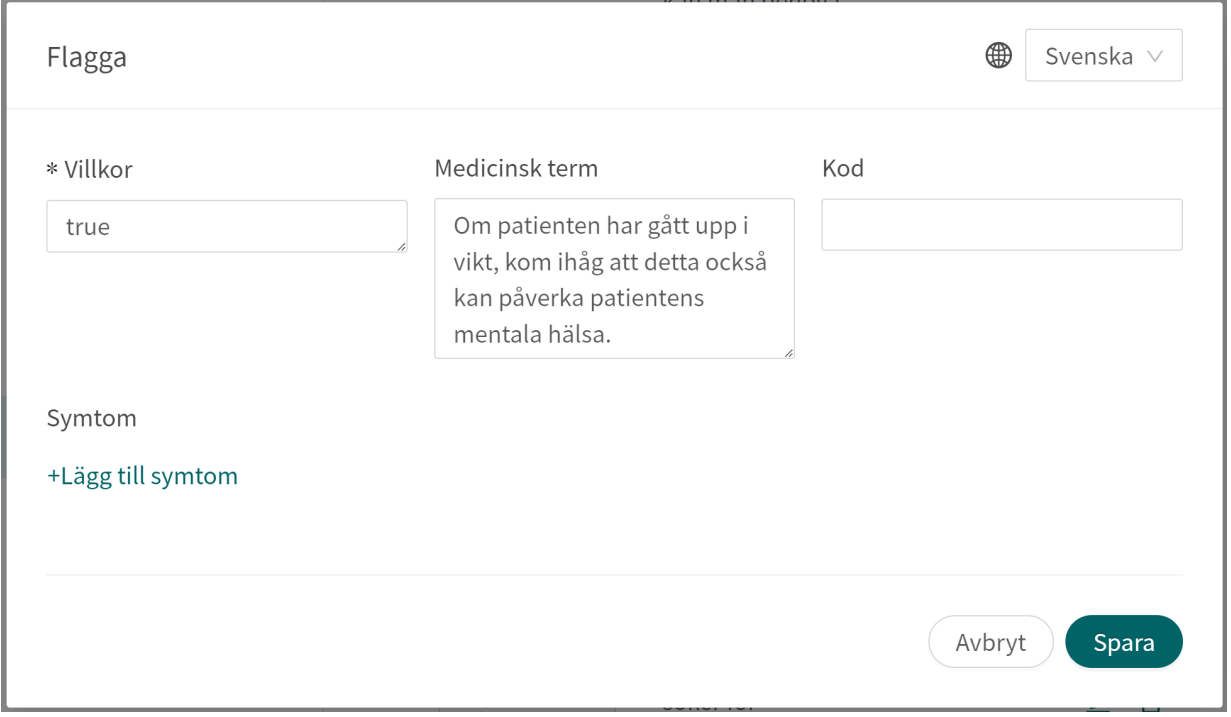

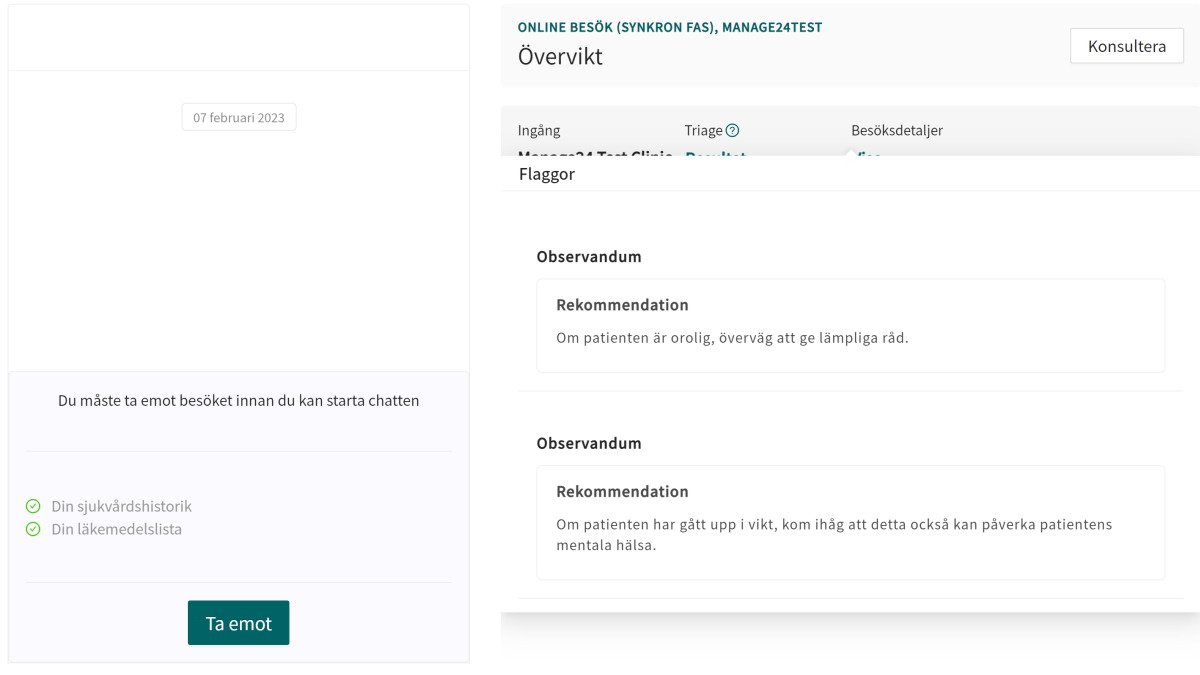

# <span id="page-55-0"></span>**10. Vanliga attribut**

Vissa attribut och värden förekommer i flera olika formulärskomponenter. Nedan följer en mer detaljerad beskrivning av vad detta innebär.

### **10.1. ID**

Formler, komponenter, svarsalternativ etc. har ett ID som används för att styra logiken.

**ID** måste vara på engelska och får innehålla följande tecken (inga specialtecken):

- a–z
- A–Z
- 0-9

Siffror, 0–9, kan användas i fråge- och formel-ID:n. Andra ID:n använder endast bokstäver.

### **10.2. Patient**

De frågor som patienterna ser i patientappen kan formateras enligt följande alternativ och kommandon:

- $\n\lambda$ n = radbrytning
- \*italic\* = kursivt
- $* * \text{bold} * * = \text{fet}$
- $\ln n* =$  punktlista
- $\n\cdot \n\cdot x^*1. \text{Text.} \n\cdot x^*2. \text{Text.} \n\cdot x^*3. \text{Text.} \n\cdot x = \text{punktlista med siffror.}$

### **10.3. Byggvillkor**

Ska inte användas.

### **10.4. Villkor**

Villkor för när en komponent ska aktiveras för patienten. Om ett specifikt svar på en fråga till exempel är att aktivera komponenten.

Om villkoret är att bekräfta att en patient har svarat med ett visst svar anges följande syntax:

<questionId>.<responsId>

Om villkoret är att bekräfta att patienten har svarat **Ja** (ja/nej-fråga) används följande:

<questionId>

Om villkoret är att bekräfta att patienten svarade **Nej** (ja/nej-fråga) används följande:

NOT <questionId>

Om villkoret baseras på **svarspoäng** används följande:

```
<questionId>.points
```
Om frågan måste besvaras, men svaret på frågan inte påverkar logiken utan endast ATT frågan besvaras:

vars.<questionId>

vars.<questionId>.<responsId>

Villkor kan baseras på datum. Ett datum kan komma från tre källor:

- Egenskaper (properties.creationDate, properties.startedDate, healthDataValue.date)
- Svar på datumfrågor med hjälp av questionId för datumfrågan.
- Statiska datum (med syntaxen date(YYYY-MM-DD).

Datum ska ha formatet ÅÅÅÅ-MM-DD.

För att få fram dagar/månader/år:

day(someDate)

month(someDate)

year(someDate)

#### För att få fram antalet dagar/veckor/månader/år mellan två datum:

days(someDate, someOtherDate)

weeks(someDate, someOtherDate)

months(someDate, someOtherDate)

years(someDate, someOtherDate)

Det är också möjligt att skriva villkor baserade på:

systemBirthDate (patientens födelsedatum)

systemAge (patientens ålder)

systemGender (patientens kön)

Villkor kan innehålla flera valideringar och svar på tidigare frågor eller formulär där följande kan användas för att koppla ihop villkoren och kontrollera värdet:

#### **Kopplingsvillkor:**

 $AND = och$ 

 $OR =$ eller

#### **Vad som måste uppfyllas:**

 $" := " =$ inte lika med

 $"==" =$  lika med

#### **Om inget värde får finnas:**

null = inget värde

<span id="page-57-0"></span>Det är viktigt att ha mellanslag mellan det första värdet, minustecknet och nästa värde för att skriva en formel med subtraktion (-). Om det inte sker tolkas formeln som ett namn istället för en ekvation.

- **OK**: 23 someVariable
- **Inte OK:** 23-someVariable

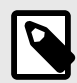

**NOTERA**

Frågetyperna Fritext, Medicinering och Fil, kan inte användas i villkor.

### **10.5. Välj första [ ]-alternativet om**

Om en annan logik än standardlogiken [Du/Ditt barn] måste användas kan andra villkor användas för att kontrollera om det första eller andra alternativet i syntaxen ska användas.

Till exempel om frågan:

"[Har problemen uppstått/Uppstod problemen] i samband med att du utsattes för kyla?"

visas i fältet "**Fråga**" måste parametern Pågående anges i fältet **Välj första [ ]-alternativet om**, där "ongoingAllergy" är en parameter från en sökterm som följer patienten i hens patientresa om hen har sökt hjälp, t.ex. för ""Pågående allergisk reaktion"". Om ongoingAllergy förekommer kommer det första alternativet i "[ ]" att användas, och om ongoing inte anges för patienten kommer det andra alternativet att visas i frågan.

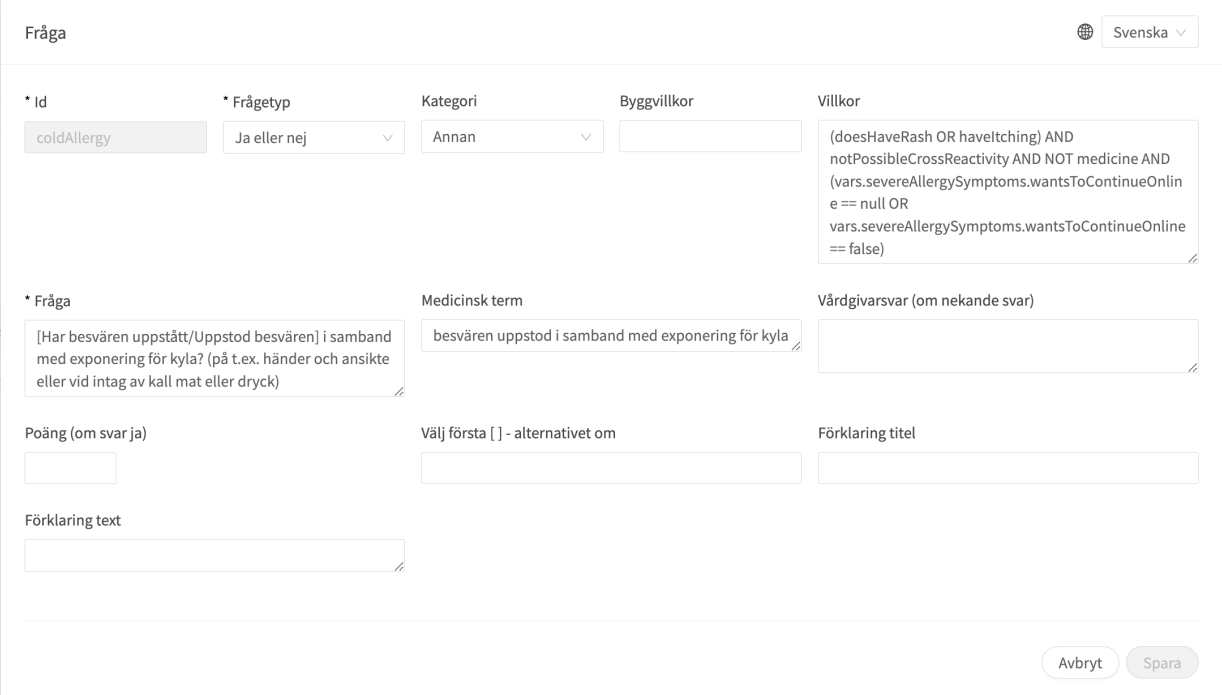

### **10.6. Egenskaper**

Ska inte användas.

# <span id="page-58-0"></span>**10.7. Svarsalternativ**

- **Typ**: **Svar**
- ID, se ovan
- Villkor: se ovan
- Välj det första [ ] alternativet om: se ovan
- **Patientesvar**: vad svarsalternativet heter hos patienten
- **Vårdgivarsvar**: hur svarsalternativet visas i sammanfattningen av anamnesen i Clinic
- **Negera att visa svarsalternativ i Clinic**: se smartText-användarmanualen
- **Poäng** (endast för flervalsfrågor, envalsfrågor och Ja/nej-frågor)

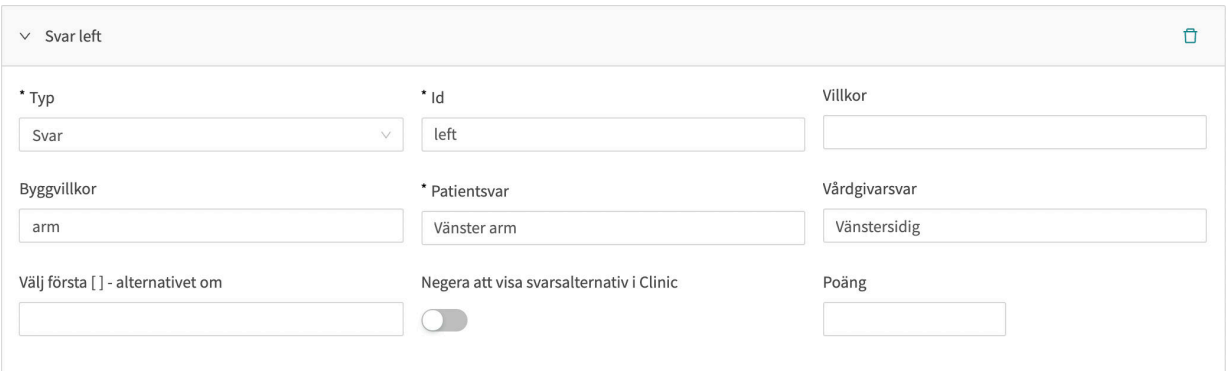

### **10.8. Poäng**

Poäng kan anges per fråga eller svarsalternativ för följande frågetyper:

- **Flervalsfrågor**
- **Envalsfrågor**
- **Ja/nej**-frågor

Poängen kan användas för att summera ett resultat från ett formulär och kan vara både heltal och decimaltal. Poäng kan också användas för att skriva villkor i formulärets komponenter.

# <span id="page-59-0"></span>**11. Versioner**

Versioner av användarmanualen för Content Studio.

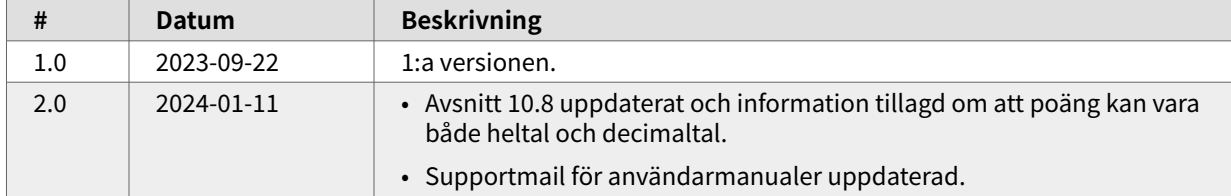

# <span id="page-60-0"></span>**12. Referenser**

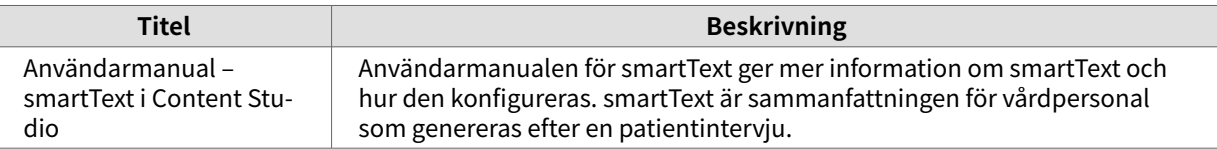